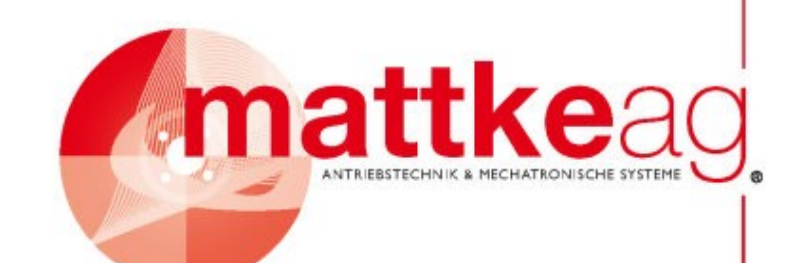

# **Instruction Manual**

### **Version 1.01**

## **Motion Controller with Sine Wave Commutation for EC-Motors**

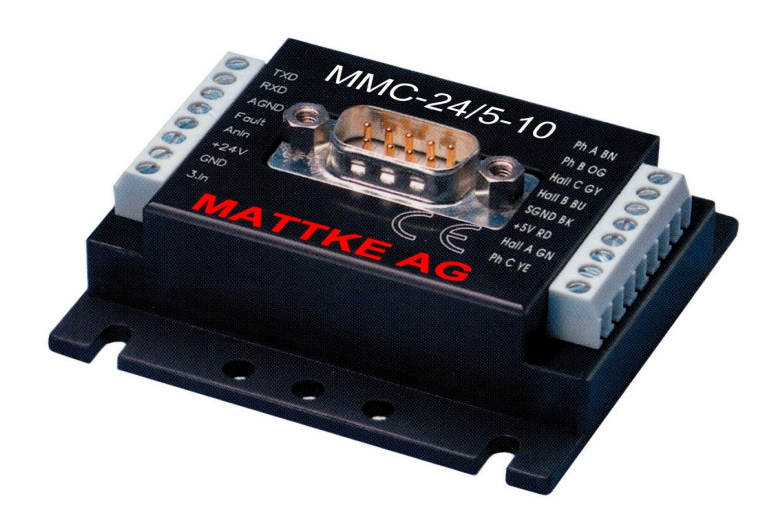

## **MMC 24/5-10**

**MATTKE AG Leinenweberstraße 12 D-79108 Freiburg Germany**

**Telefon: +49 (0)761- 15 23 4-0 Telefax: +49 (0)761- 15 23 4-56 E-Mail: info@mattke.de http://www.mattke.de**

### **Table of contents**

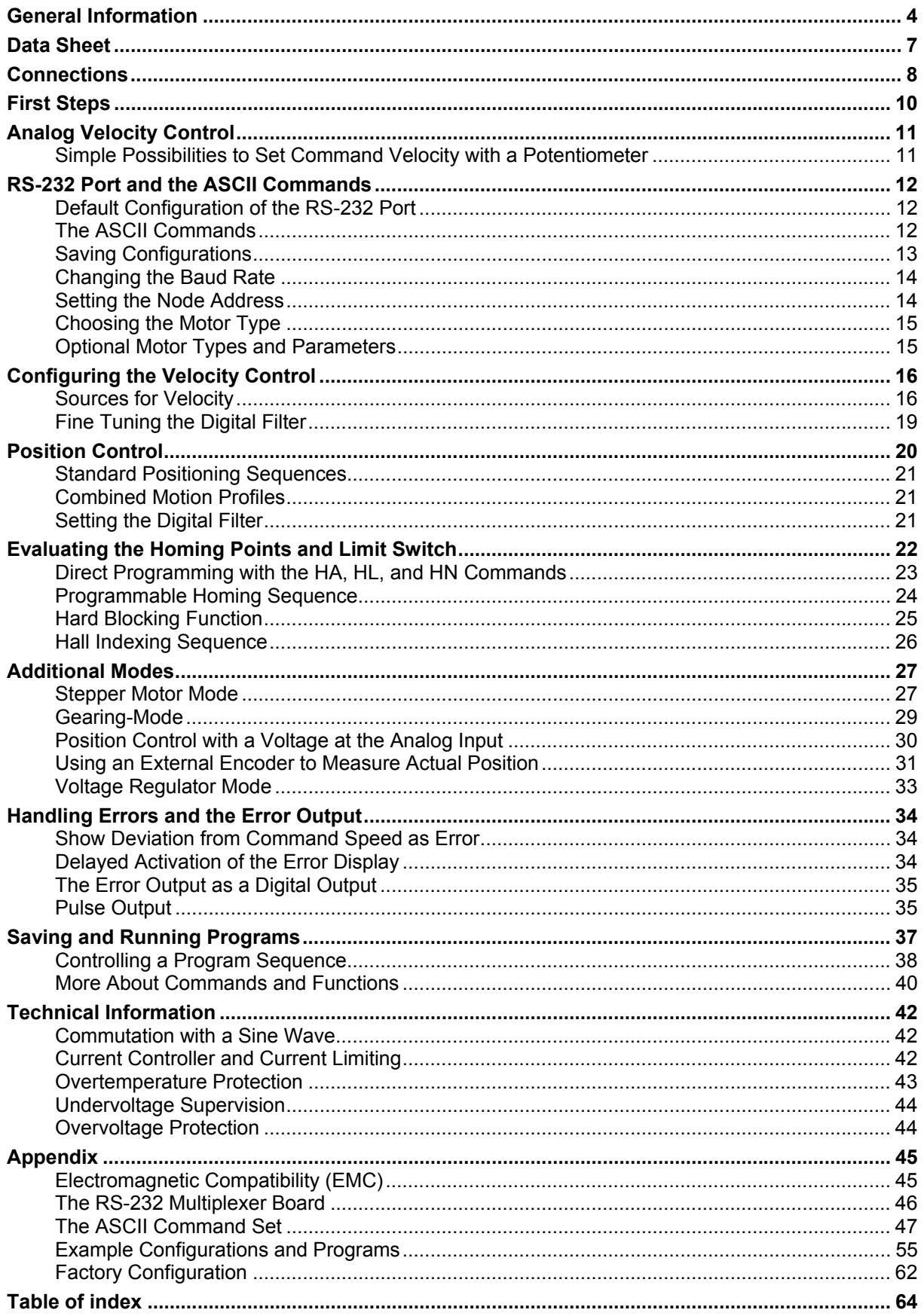

### **Table of Figures**

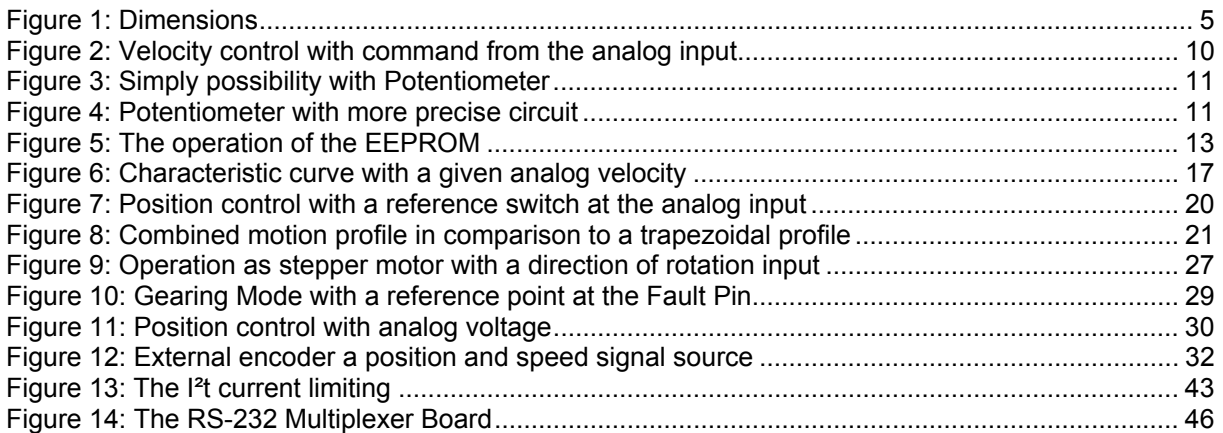

### **General Information**

The MMC 24/5-10 was designed for Faulhaber brushless motors with linear hall sensors. This means that, even without an external encoder, low speed and positioning with a resolution up to 1/1000th of a revolution are possible.

The motion controller is based on a powerful 16-bit microcontroller with excellent filtering quality.

This intelligent motion controller performs the following tasks:

- **Velocity Control:** High performance speed synchronization and the lowest possible torque variance even in the most demanding of applications. A PI-Controller makes sure that the command velocity is accurately achieved.
- **Velocity Profiles:** Ramping, triangle, trapezoidal and more complicated combined velocity profiles are available to the user.
- **Positioning Mode:** Positioning with high resolution including **limit switches and zero referencing.**
- **Additional Modes:** For example, Stepper Motor Mode to synchronize multiple motors.
- **Torque Controlling:** Achieved through current regulation.
- **Saving and Running Program Sequences:** For stand-alone positioning applications and to relieve the host PC.

Inputs and Outputs:

- **Command Value Input:** For inputting command speed values in digital or analog form. This input can also interpret a reference mark signal. Depending on the Mode, a frequency signal or a incremental encoder can be connected at this input
- **Fault Output (Open Collector):** This output can also be programmed as a direction of rotation input, a digital input, or reference mark input.
- Third digital input
- **RS-232 Ports:** For connecting a host PC and controlling program sequences.

#### **Setting the Parameters and Configurations**

All filter settings can be set over the RS-232 port and saved to the onboard memory (EEPROM). Configuration settings (operating modes, in/outputs, etc.) can likewise be saved. Therefore, depending on the operating mode, the motion controllers can function fully in stand-alone applications.

#### **Programming**

A complete ASCII command set is available for programming and operating the motion controllers. All that is necessary is a terminal program such as the Windows HyperTerminal.

The **"Motion Manager"** program is available for users of Windows 95/98/NT. This program makes configuration and operation easy and allows the user to perform an online graphic analysis of the performance of the drive.

#### **Area of Application**

Ease of installation, integrated technology, compatibility, size, stand-alone capability and the numerous connection possibilities allow this motion controller to perform to the highest standards in a wide range of applications, for example in decentralized automated production systems like handling or tooling machines.

#### **Options**

- Offers the optional Multiplexer Board to operate multiple motion controllers from one RS-232 port.
- To accommodate our customers specialized needs we offer factory reconfiguring of Modes and Parameters to fit the application.
- The **"Motion Manager"** is available for download from the internet at www.mattke.de or upon request.
- The adapters allow for simple attachment to mounting railings.

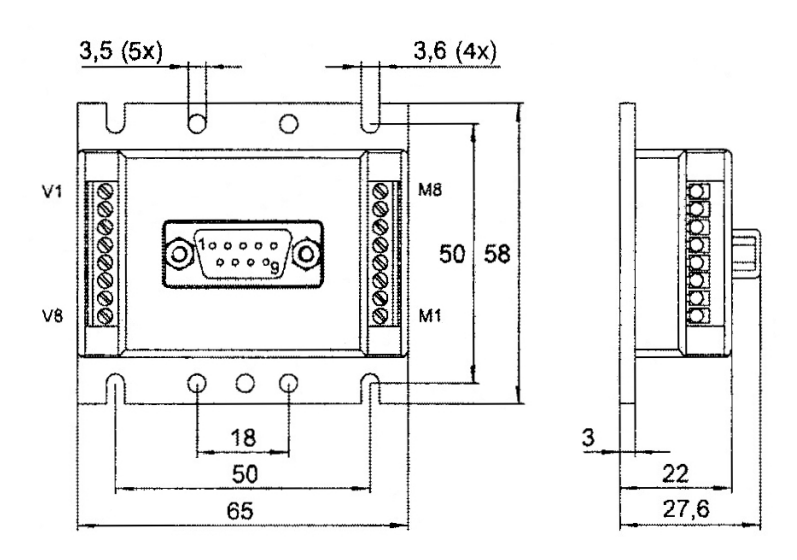

**Figure 1: Dimensions** 

### **Connections**

#### **Supply Side:**

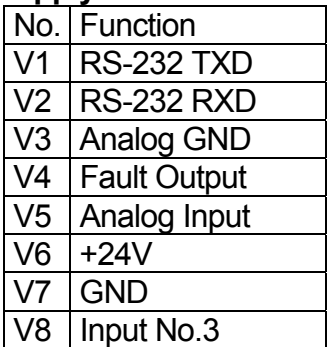

#### **SUB-D Connector:**

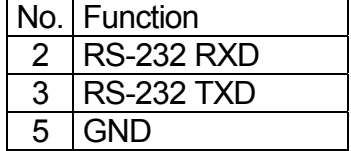

#### **Motor Side:**

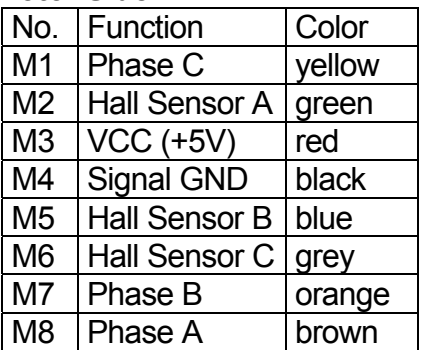

## **Data Sheet**

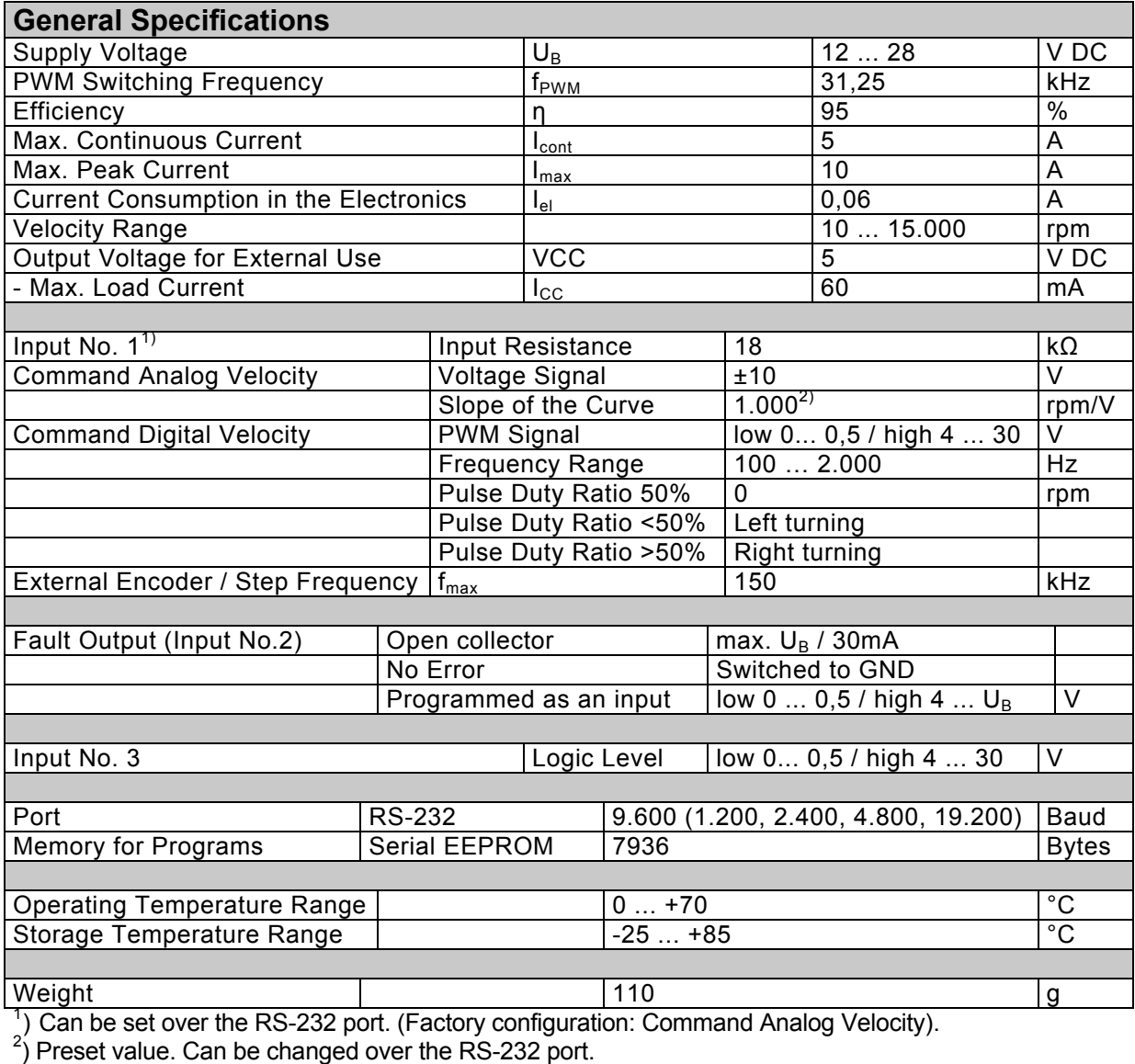

### **Ordering Information:**

The Motion Controllers were developed for and function only with the following motors:.

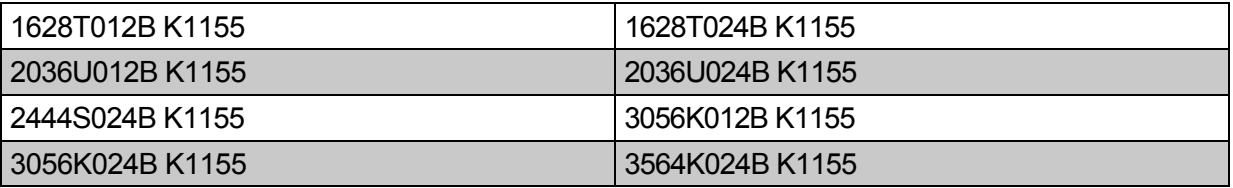

The data sheets for the standard versions of these motors can be found in the catalog or the internet.

The code K1155 means that these motors have been fitted with linear Hall sensors to function with the MMC 24/5-10.

Note that the no load speed decreases to 80% of the standard version.

## **Connections**

#### **Power Supply Requirements (+24V, GND)**

The power supply should deliver at least 5A. It is important to be careful and connect the controller with the correct polarity. Incorrect polarity will damage the protection fuse and it can only be replaced at the factory.

#### **Analog Input (Analog Input, Analog GND = AGND)**

The analog input is a differential input.

The Analog-GND should be connected to the supply-GND. This avoids the effects of the voltage drop in the supply leads on the given speed value.

The analog input has, according to configuration, various applications:

- Velocity control with a voltage over the analog input (factory-installed setting)
- Velocity control with PWM through the analog input
- Zero-Referencing (Limit Switch) when used as a motion controller
- Input for the external encoder in Encoder Mode (Analog input to ground: Channel A /Analog-GND to ground: Channel B)

#### **RS-232 Connections**

The RS-232 hardware cabling consists of the TXD, RXD, and Supply-GND connectors. The built in RS-232 port allows for a direct connection to the host PC.

#### **Fault Output**

The system is outfitted with a fault output through which system errors are signaled.

Fault Output Characteristics:

- Switch to ground (open collector)
- Output Resistance: switched through (low level): 47Ohms, open (high level): 10kOhms
- In the case of a system error, the switch is open (the LED is not lit.)
- Output current maximum 30mA, voltage in open condition may not exceed supply voltage

The fault output is activated as a result of the following situations:

- Dynamic current limiting active
- Low voltage (by voltage under 10V)
- Overvoltage protection active (by supply voltage over 32V)
- Overtemperature protection active

The fault output port can also be configured to perform other functions:

- Pulse output
- Digital output
- Limit switch input
- Direction of rotation input

#### **Input No. 3**

The third input is a digital input and can be used to evaluate homing points or as a control input for program sequences.

## **First Steps**

Upon delivery the MMC 24/5-10 is configured for the motor type 5 (2444S024B K1155).

Important: For successful operation of the motion controller with the motor of choice please read the following chapters carefully:

- Choosing the Motor Type (Page 15)
- Fine Tuning the Digital Filter (Page 19)
- Current Controller and Current Limiting (Page 42)

When operating the MMC 24/5-10 in one of the Additional Modes please read the corresponding chapters carefully. In particular the following:

- Operating Mode: Using an External Encoder (Page 31) to Measure Actual Position … Interfacing the external encoder (Command: ENCRES)
- Setting the Fault Output as an Input: Use the command REFIN or DIRIN and then EEPSAV before a signal is interfaced with the Fault-Pin.

If these First Steps are ignored it can lead to component damage.

The standard MMC 24/5-10 is configured as a Velocity Controller. The command velocity is given as a voltage signal at the analog input.

In this operating mode the RS-232 is not required but can be used to alter configurations. More on the topic of "Altering Configurations" to come.

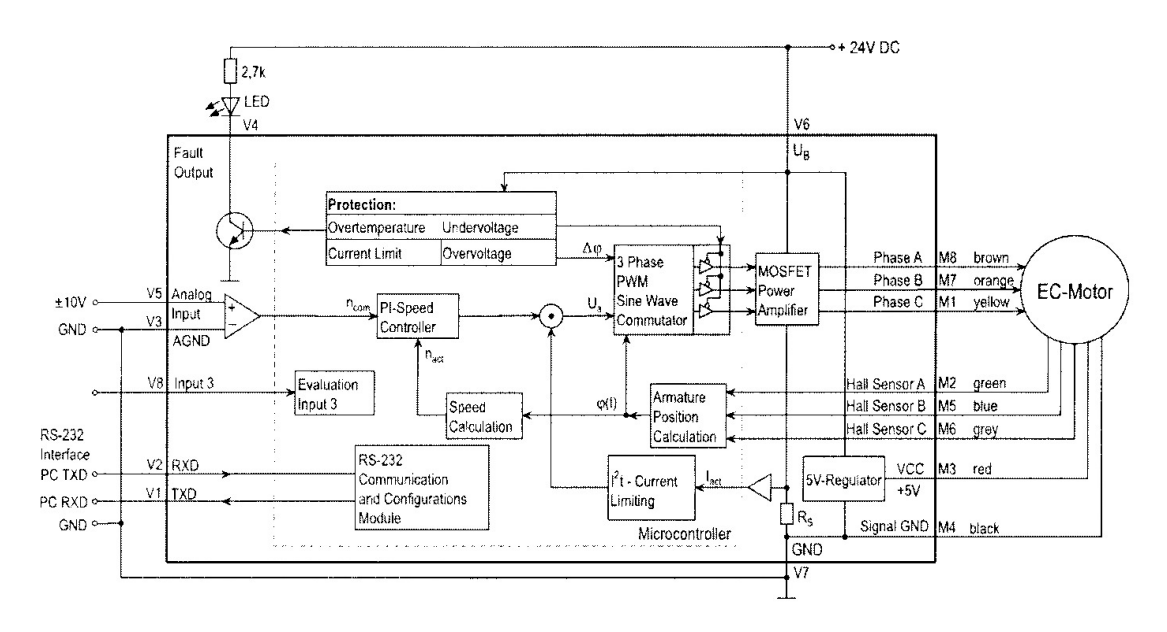

**Figure 2: Velocity control with command from the analog input** 

## **Analog Velocity Control**

#### **Simple Possibilities to Set Command Velocity with a Potentiometer**

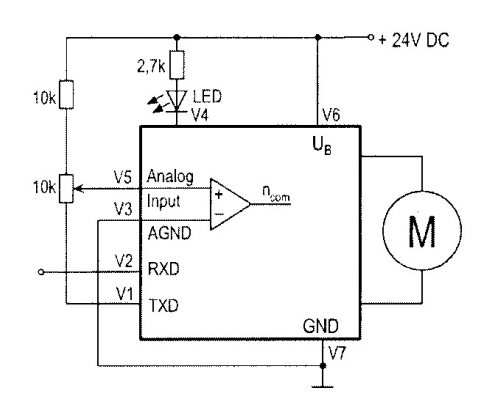

**Figure 3: Simply possibility with Potentiometer** 

Diagram 3 shows the simplest possibility, but note the following:

- The command velocity depends on the supply voltage.
- The command velocity is not very accurate due to the changes in voltage at the TXD connector.
- The RS-232 port cannot be used.

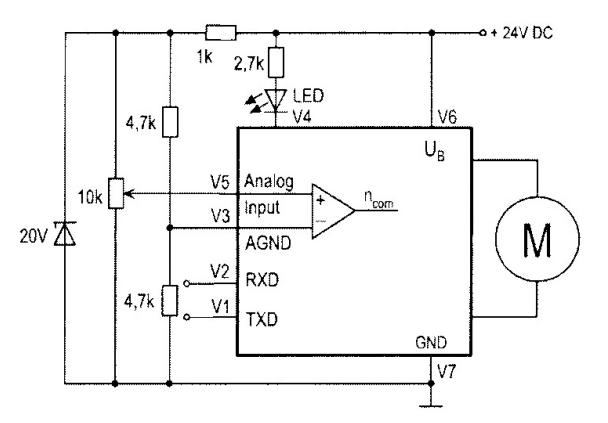

**Figure 4: Potentiometer with more precise circuit** 

Diagram 4 shows a more precise circuit, but note the following:

- The analog GND is separate from the supply GND.
- The RS-232 is available.

#### **Some Comments about the Input Circuit**

The input circuit at the analog input is a differential amplifier. If the analog input is "open" there is already a voltage of 2V. That means in this case that the motor would be turning at a speed of about 2000 rpm. In order to set 0rpm the input must be connected over a low ohm resistor to the analog ground (AGND) or connected to the AGND-voltage level.

## **RS-232 Port and the ASCII Commands**

The RS-232 port allows the MMC 24/5-10 to be connected to a personal computer as well as various digital controllers, like for example an SPS or an IPC.

#### **Using the RS-232 Port**

- To configure the motor
- Online data analysis
- Online communications with the motor during operation

#### **Default Configuration of the RS-232 Port**

Defaults:

- 9600 Baud
- 8 data bits
- 1 stop bit
- No Parity

When working with a terminal program on a PC one should activate "local echo" and "carriage return".

#### **The ASCII Commands**

Communication with the PC usually takes place with a simple ASCII terminal program like the one provided with the Windows operating system. Operation becomes more elegant with the available "Motion Manager" operating program which provides real time graphics generation for values like actual speed and position.

#### **Building blocks of the ASCII Commands:**

- 1.) Node Address (option...just necessary in a network)
- 2.) Command word: a character string, letters only
- 3.) Number: in many cases the command word is followed by a number
- 4.) The conclusion is always a "carriage return". In a terminal program, for example, the enter or return key.

#### **Example:**

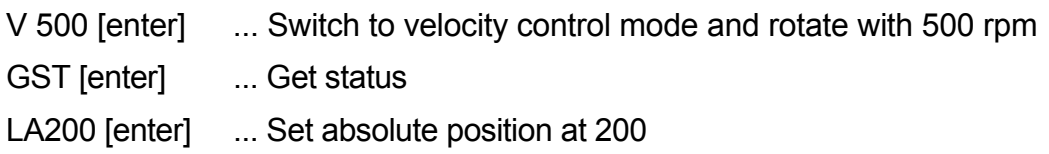

Spaces (blank characters) are ignored and capital and lower case letters are allowed.

The answer to the return information command is always an ASCII Character string. At the end a "carriage return" [CR] symbol (Return, decimal code 13) and a LF symbol (Line Feed, decimal code 10).

#### **Example:**

Request the actual position (POS-Command)

Enter: POS [CR]

Answer: 50000 [CR][LF]

 $\rightarrow$  This means that the motor is now at position 50000, which means 50 turns from zero

#### **Saving Configurations**

Parameters and configurations can be saved in an on board EEPROM chip. That means that saved programs and configurations are not lost in case of a loss of power. Upon connection to the supply voltage the motor runs under the setup saved in the EEPROM.

To save parameters in the EEPROM use the ASCII Command **EEPSAV**.

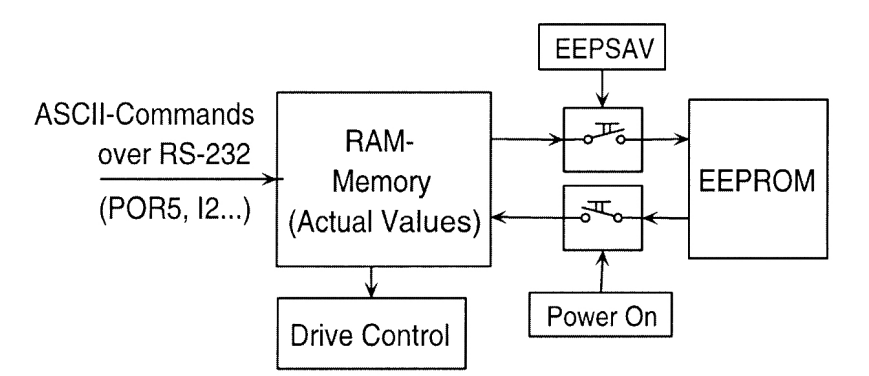

**Figure 5: The operation of the EEPROM** 

#### **Important:**

Setup can be lost in the case of a loss of power during programming.

#### **Comments about the command table:**

Commands that are marked in the instruction manual with a \*) will be saved with the EEPSAV command.

### **Changing the Baud Rate**

The baud rate can be set to the following values: 1.200, 2.400, 4.800, 9.600, 19.200 Baud.

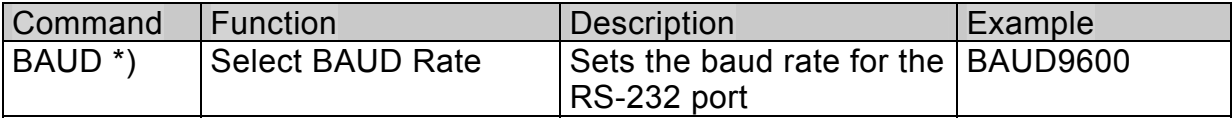

Default Setting: BAUD9600

In order to continue working after the baud rate has been changed in the motor, the baud rate must also be changed at the PC.

#### **Setting the Node Address**

With the assistance of the RS-232 Multiplexer Board it becomes possible to drive multiple motors from one host. Use the ASCII addressing command to address the individual motors.

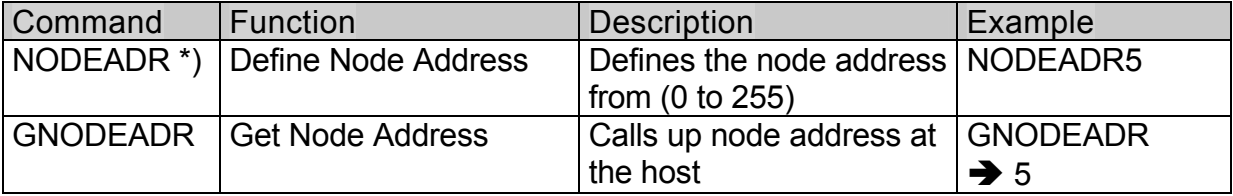

#### Default Setting: NODEADR0

#### **Important Note:**

Only one motor may be connected at the time of addressing. Otherwise, multiple motors will receive the same node address.

#### **Careful when hosting multiple motors:**

If commands are sent without a node address, all the motors in the network will receive the command. If one calls up the status of a motor without entering the node address an error will occur because all the motors will attempt to answer at the same time.

#### **Turning off the Asynchronous Answer Commands:**

In the case of the Asynchronous Answer Commands problems can occur even if the node address is given because the answer is not sent directly after the command is given.

Example: NP20000 ... Notify Position (details to come)

The answer "p" will come only after the motor has reached position 20000. Other nodes (motors) could be answering at the same time. If this occurs the data (answers) can be lost.

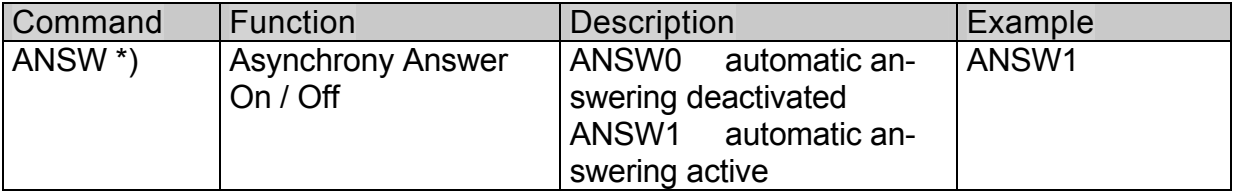

### **Choosing the Motor Type**

The Motion Controller comes standard set to the 2444S024BK1155 motor. The motor type can be changed with the following commands.

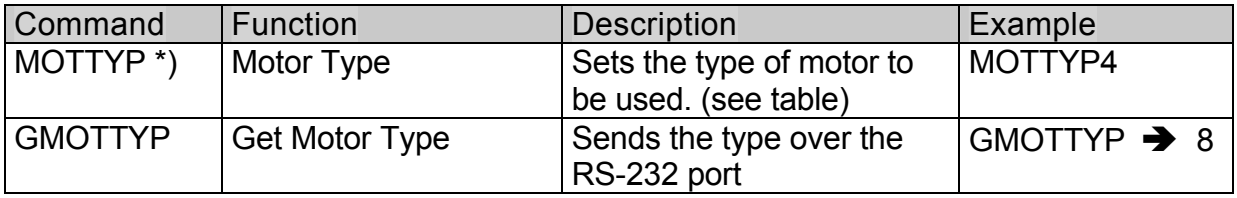

#### **Optional Motor Types and Parameters**

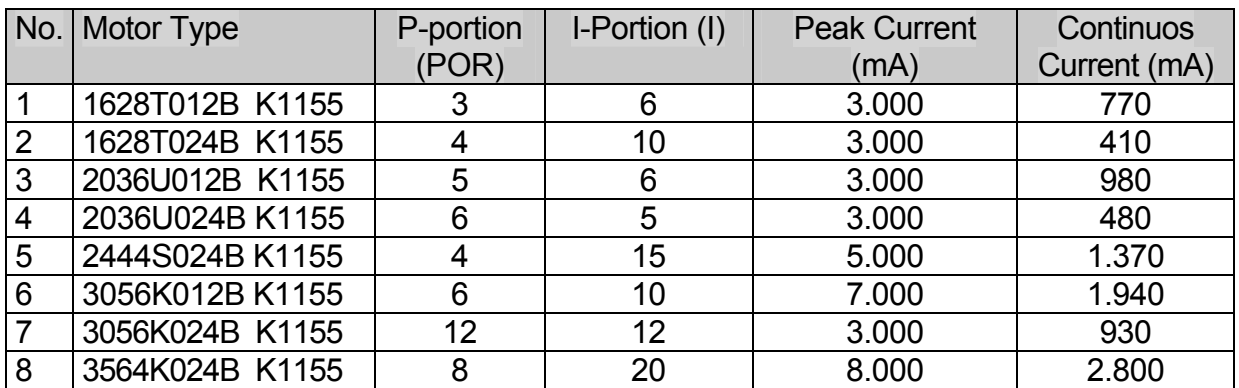

These parameters can be individually changed or reset to the default parameters of the individual motor with the command RN.

**Important:** By setting the Motor Type other internal parameters will also be changed. Therefore it is important, when changing motor types on a Motion Controller, to set the type with the MOTTYP command.

## **Configuring the Velocity Control**

Upon delivery the controller is set up as a velocity controller. The input signal is a voltage at the analog input, for example, a potentiometer. By changing the configuration of the motor many other sources for control-ling the velocity can be chosen.

#### **Sources for Velocity**

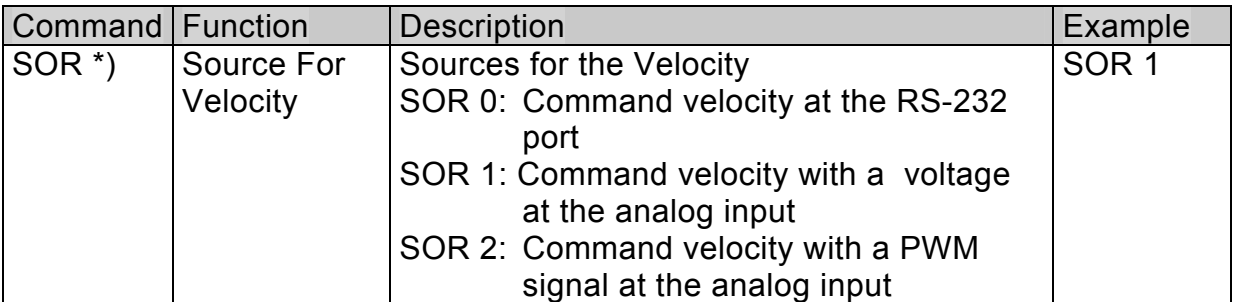

#### **a.) Command Velocity with Voltage at Analog Input**

In Analog Velocity Mode other setup values can be changed.

#### **Setting the Maximum Velocity**

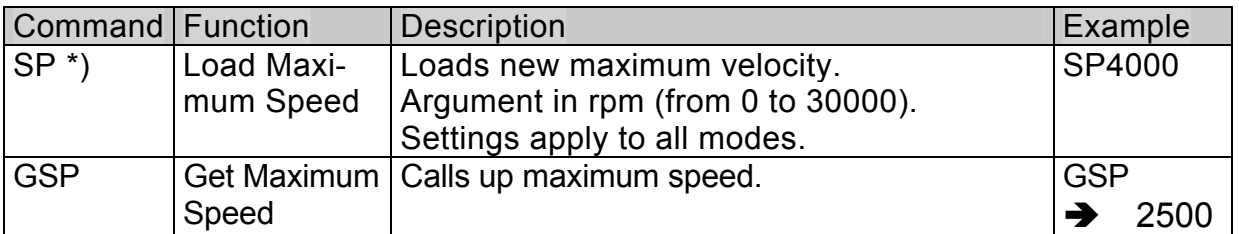

Example: SP5000 [return]  $\rightarrow$  The maximum velocity is set to 5.000rpm. That means that 10V at the Analog Input represents a command velocity of 5.000rpm

Default Setting: SP10000

#### **Setting the Minimum Velocity**

The lowest possible velocity, at minimum analog voltage, can be set..

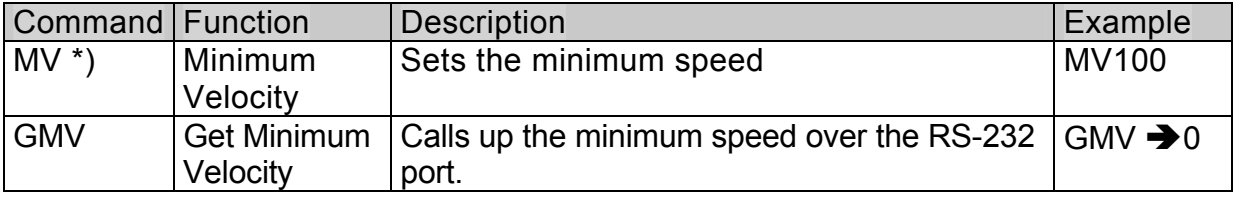

Default Setting: MV0

#### **Setting the Minimal Analog Voltage**

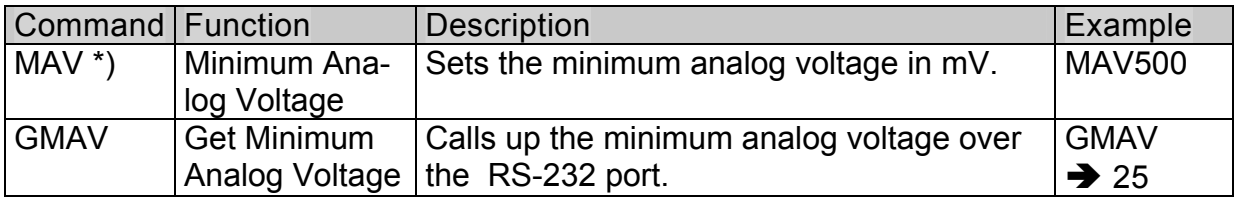

Example: MAV100 [return]  $\rightarrow$  100mV is the necessary minimum starting voltage. The motor will not turn if the voltage ranges from -99mV to 99mV.

Default Setting: MAV25

Advantages: While 0mV at the analog input is normally very difficult to achieve, 0 rpm can not be accurately set. Setting the minimal analog voltage  $> 0$ prevents this from being a problem. The resulting dead zone is also useful because the motor will not start up when small disturbance voltages occur.

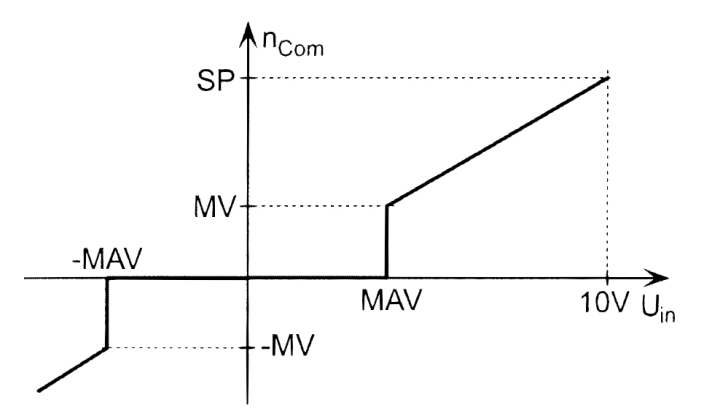

**Figure 6: Characteristic curve with a given analog velocity** 

#### **Setting the Direction of Rotation:**

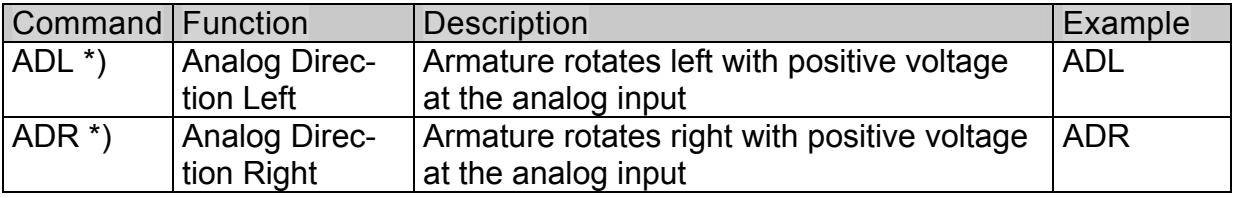

Default Setting: ADR ... Right rotation with positive voltage.

#### **b.) Command Velocity with Pulse Width Modulation (PWM) at the Analog Input**

The factory setting are:

- Pulse Duty Ratio > 50% → Rotation Right
- Pulse Duty Ratio =50%  $\rightarrow$  Rotation Stop
- Pulse Duty Ratio <50%  $\rightarrow$  Rotation Left

The commands SP, MV, MAV, ADL, and ADR can also be used in this mode.

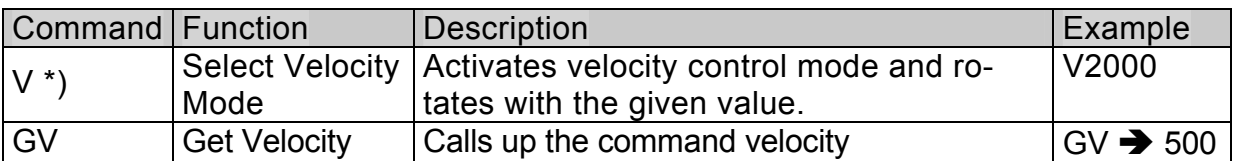

#### **c.) Command Velocity at the RS-232 Port**

Directly following the SOR0-Command the motor continues rotating with the current command velocity.

#### **Special Setting:**

Constant Velocity

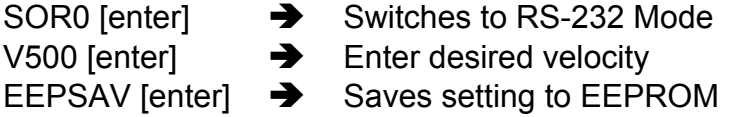

Now the motor will always start with the saved velocity.

#### **Setting an Acceleration**

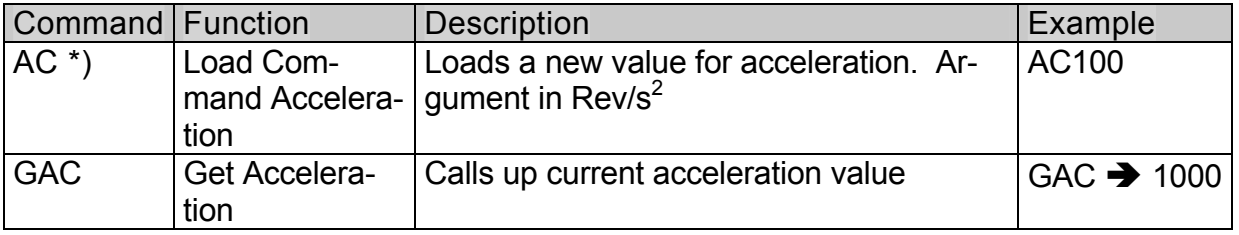

Default Setting: 30000 Rev/s<sup>2</sup>

This acceleration value makes soft acceleration and braking in Velocity Control Mode possible.

#### **Direction of Rotation Input**

The Fault Output can be configured to serve as a direction of rotation switch.

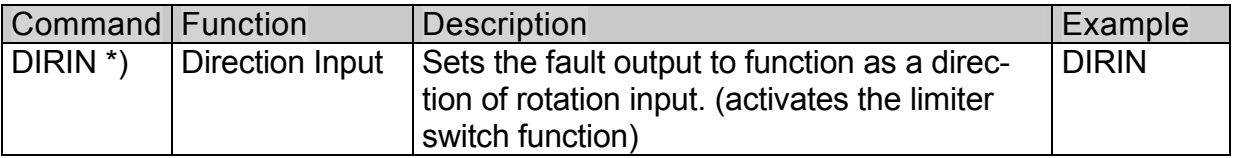

Level and Direction: Low: 0 V to 0.5V ... Rotation Left High: 4 V to Supply Voltage ... Rotation Right

The logic level at the direction of rotation input is dominant to changes made with the ADR and ADL commands.

When the Fault Output is used as a Direction of Rotation Switch, it functions with all sources after the setup is initially given over the RS-232 port.

#### **To take the position limits into account**

The position limits (LL-command) will become applicable with the input of the command **APL1**. With the input of the **APL0** command position limits will be ignored.

#### **Fine Tuning the Digital Filter**

The digital filter parameters can be adjusted to improve the dynamic performance. These parameters should be carefully chosen to fit the application because they have a great influence on performance.

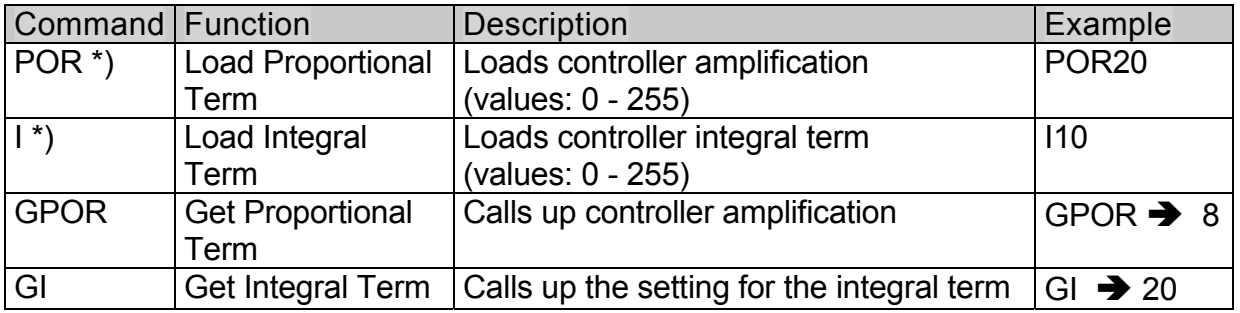

#### **Instructions:**

1.) Set output configuration:

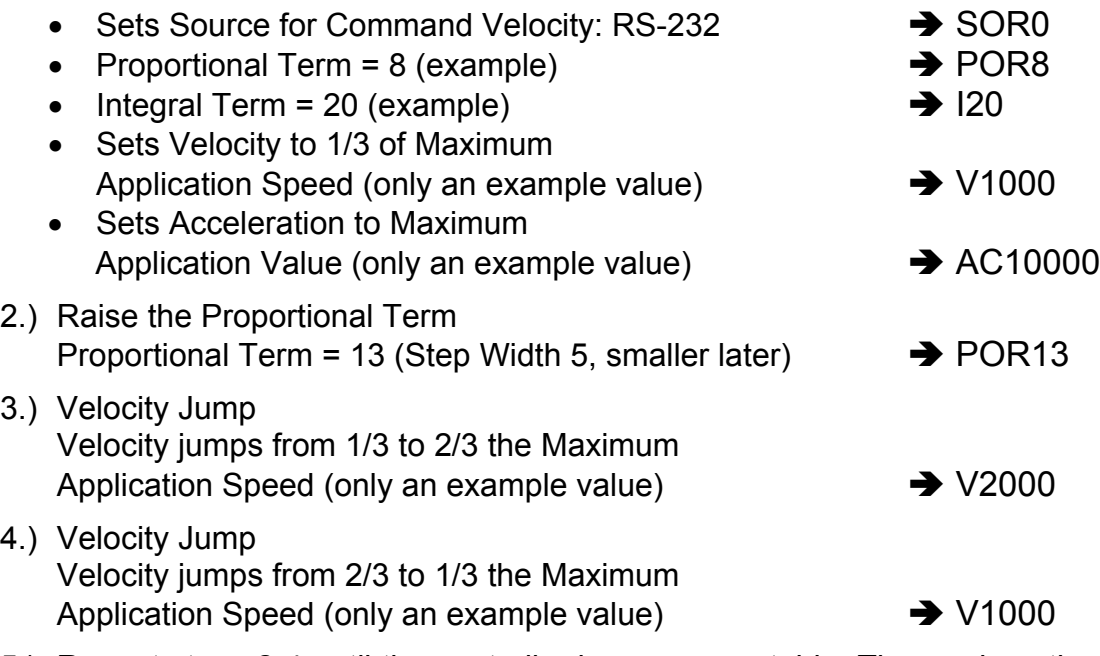

- 5.) Repeat steps 2-4 until the controller becomes unstable. Then reduce the Proportional Term until the stability is achieved.
- 6.) Repeat steps 2-5 with the Integral Term.

### **Position Control**

The following Command Sequence is necessary to switch from Speed Control Mode (factory setting)to Positioning Mode:

SOR0 [enter]  $\rightarrow$  Switches to RS-232 Communication in Speed Control Mode

LR0 [enter]  $\rightarrow$  Load Relative Position 0

 $M$  [enter]  $\longrightarrow$  Switches to Positioning Mode

Positioning commands:

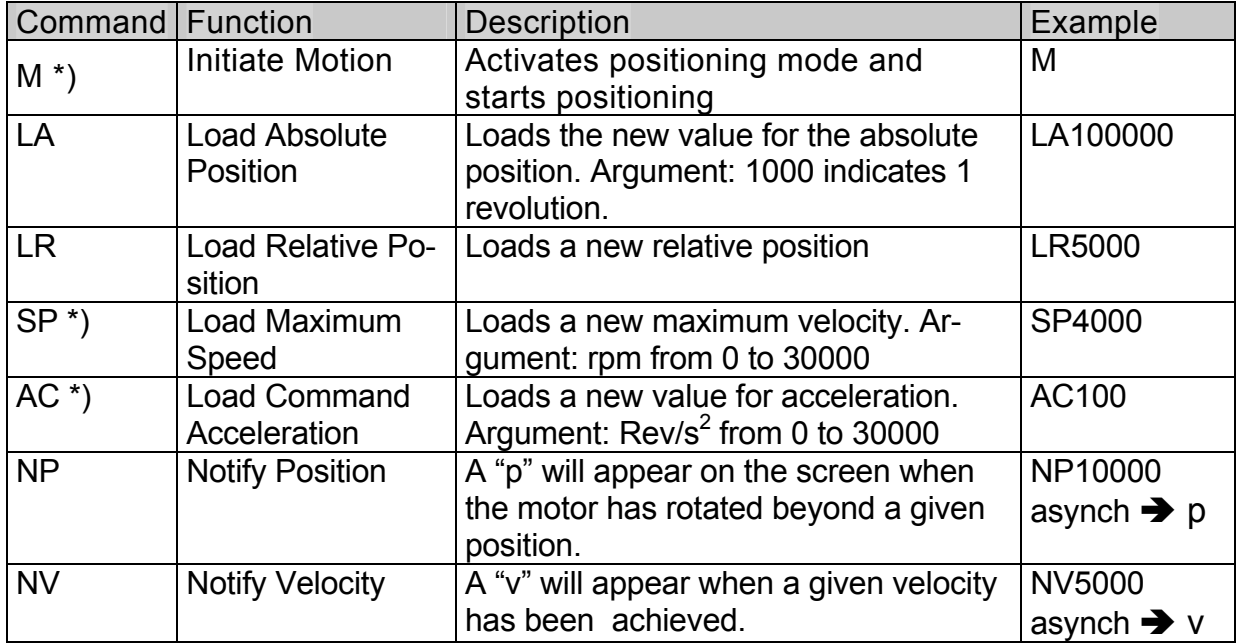

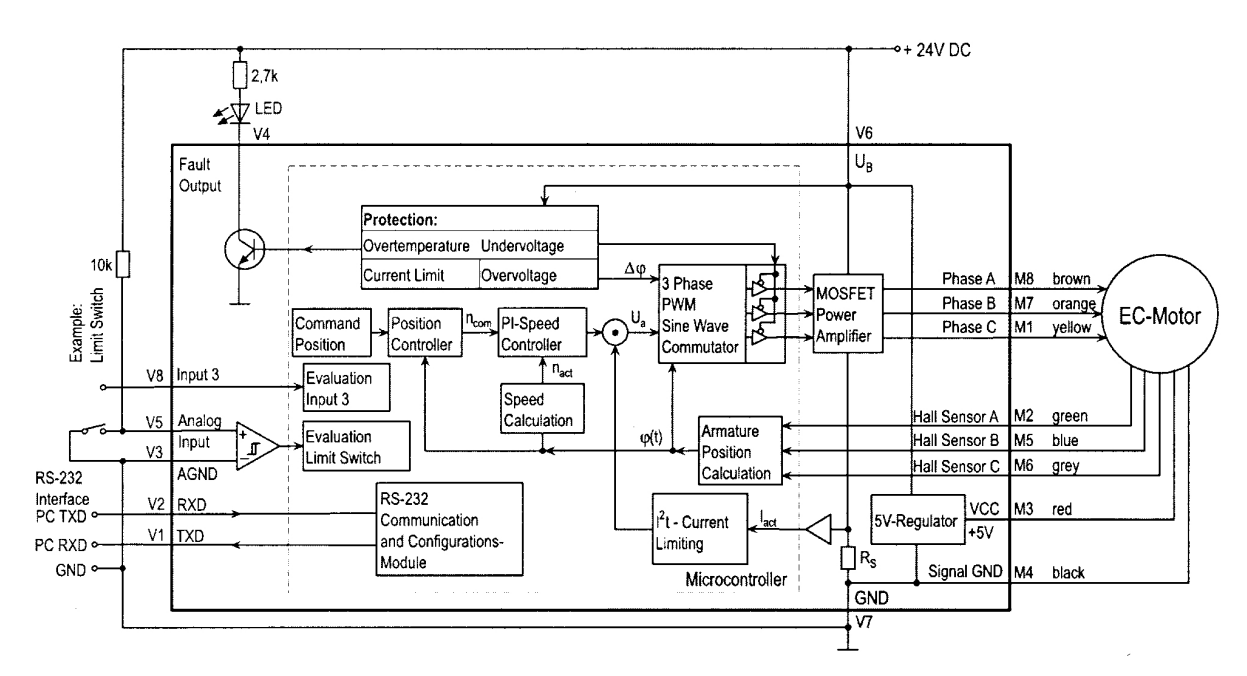

**Figure 7: Position control with a reference switch at the analog input** 

#### **Standard Positioning Sequences**

1.) Enter the acceleration and the maximum velocity (rpm)

**AC50 [enter]**  $\rightarrow$  Sets acceleration to 50 Rev/s<sup>2</sup>

**SP3000 [enter]**  $\rightarrow$  **Sets maximum velocity to 3000 rpm** 

These values are set until they are changed or the motor is turned off.

2.) Set Command Position

Either:

a.) **LA40000 [enter]**  $\rightarrow$  Sets command position to Absolute Position 40000 Or:

b.) LR10000 [enter] → Adds 10000 to the current Command Position

3.) Start Positioning Sequence

**M [enter]**  $\rightarrow$  Depending upon the choice of a.) or b.) from step 2.) the positioning sequence will start from either 40000 or current command position +10000. The motor will turn to this position with the given acceleration and maximum velocity.

By repeating steps 2.) and 3.) one can set the motor to rotate to other positions one after the other.

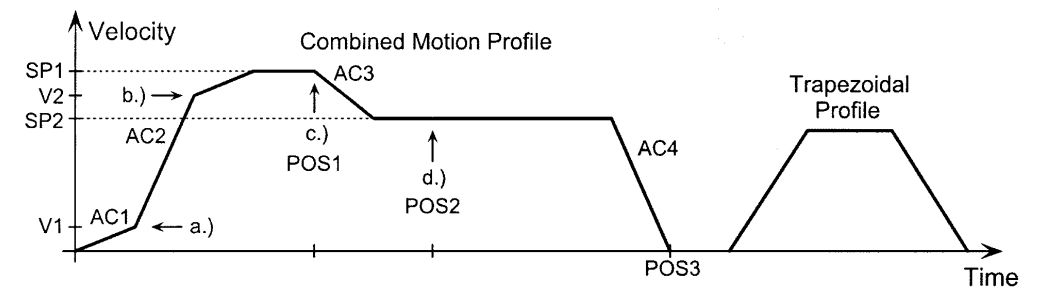

**Figure 8: Combined motion profile in comparison to a trapezoidal profile** 

#### **Combined Motion Profiles**

Through well chosen values (Maximum Velocity, Acceleration, end Position) entered during a positioning sequence one can create complex motion profiles. After any values have been changed during a positioning sequence a new motion-start (the M command) must be initiated. The commands NP (notify position)and NV (notify velocity) can be used to aid in controlling the sequence.

**Sequence** (corresponding command sequences after the notify requirements have been met):

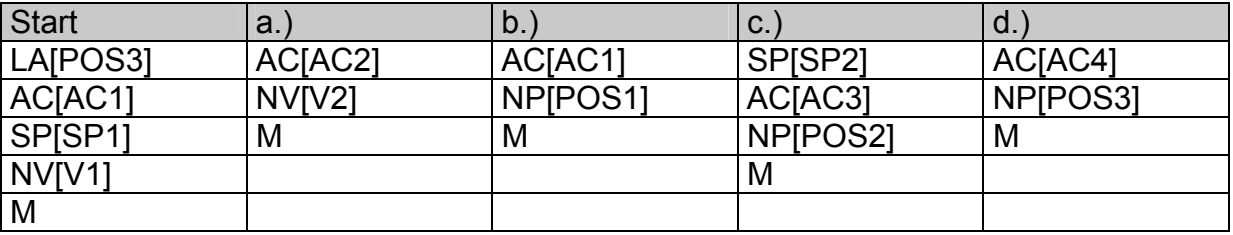

#### **Setting the Digital Filter**

The digital filter settings in Positioning Mode can also be optimized just as in Speed Control Mode (see above).

## **Evaluating the Homing Points and Limit Switch**

he following are the available inputs and signals::

- Analog Input
- Fault Pin (programmed as input)
- Input No. 3
- Zero Index of Hall Sensor

The inputs can be evaluated in varying ways:

- Direct programming with HA, HL, HN commands
- Programmable Homing Sequence
- Hard Blocking Function
- Hall Index Sequence

#### **The Argument in the Limit Switch Commands:**

The argument portion of the Limit Switch Commands (HA, HL, HN, HP, HD and HB) is a number which defines the appropriate limit switch with binary code.

#### **Allocation:**

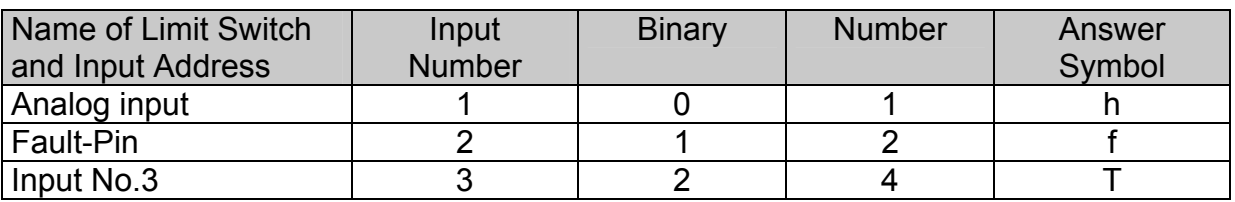

A binary "1" usually means an activation of that input. A "0" deactivates that input..

Example:

- HA0 ... Deactivate Home Arming at all Limit Switches
- HA1 ... Activate Home Arming at Analog Input, deactivate all others
- HA2 ... Activate Home Arming at the Fault Pin, deactivate all others
- HA3 ... Activate Home Arming at both the Fault Pin and the Analog Input
- HA4 ... Activate Home Arming at Input 3
- HA5 ... Activate Home Arming at Input 3 and the Analog Input
- HA6 ... Activate Home Arming at Input 3 and the Fault Pin
- HA7 ... Activate Home Arming at all limit switches

The command table describes only what a "1" and a "0" mean at the appropriate binary point.

#### **Programming the Fault Pin as a Limit Switch:**

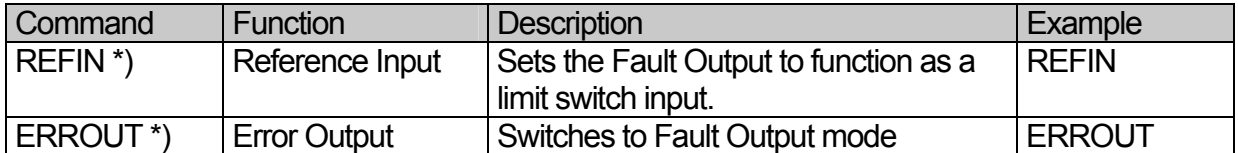

**Important:** The Fault Pin input function is only active if the REFIN is activated. (Save setups with the EEPSAV command!)

#### **Setting the Edge and Polarity:**

Example circuit diagrams for the Fault Pin Limit Switch and the Analog Input are pictured in Diagram 6 and Diagram 9. The trigger edge and polarity must be chosen depending on how the limit switch is connected.:

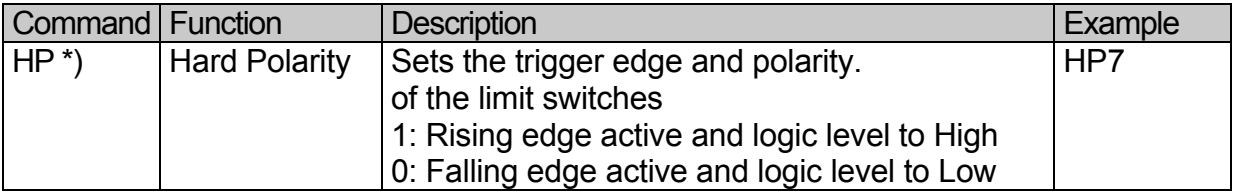

Default Settings: HP7 ... all inputs triggered on the rising edge.

#### **Direct Programming with the HA, HL, and HN Commands**

One can define certain special actions that are triggered at the homing input with the chosen trigger edge.

- The programmed limit switch function remains until the chosen trigger edge is triggered.
- The programming can be changed with a new command before triggering at an edge.
- In the event of a power loss the HA, HL and HN-programming is erased and all limit switches are inactive.

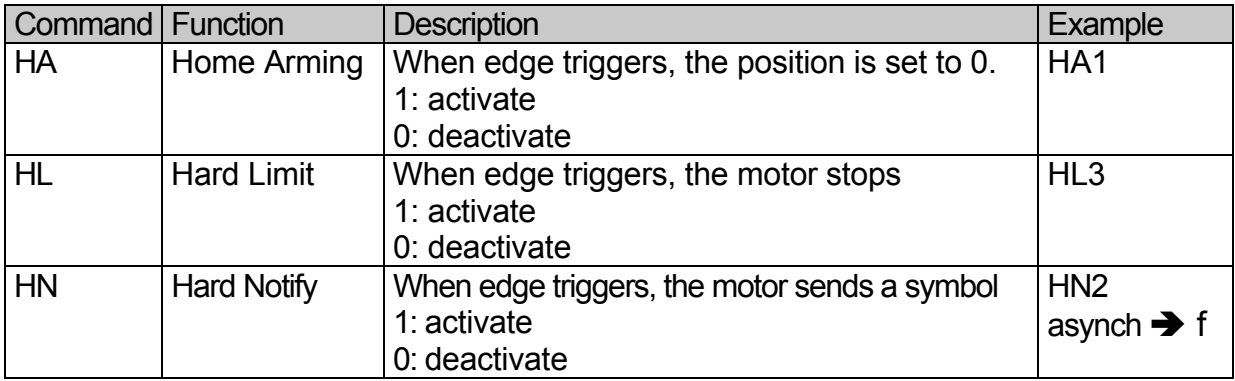

#### **About the HL Command:**

**Speed Control Mode:** Upon triggering, the motor will brake with the programmed acceleration. That means that it will run out beyond the homing point. With the command "M" at the end of a sequence the motor will run out and stop directly at the reference point. **Advantage:** No abrupt changes in motion.

**Positioning Mode:** Upon triggering, the motor runs to the homing point at maximum speed and stops.

The HA, HL and HN commands can all be simultaneously active..

#### **Programmable Homing Sequence**

The programmable homing sequence has the following advantages::

- When programmed the sequence can be called up at any time with a single command.
- When upon activation, the limit switch is already active, the motor will first run out of the switch.
- The homing sequence can beset as the first action upon activation. This makes it possible to run positioning sequences even when the motor is not connected at the RS-232 port.
- The homing sequence runs at the programmed velocity (HOSP). The direction of rotation is set with the sign in the HOSP command.

#### **Configuring the Homing Sequence:**

- 1.) Set the special homing sequence actions with the HA, HL, HN commands.
- 2.) Save the special actions in the intermediate memory with the CAHOSEQ (Capture Homing Sequence) command
- 3.) (Optional) Set the homing sequence to start after each POWERON with the POHOSEQ1 (Power On Homing Sequence)
- 4.) Further configuration commands (if necessary)
- 5.) Save the commands to the EEPROM with the EEPSAV command.(The commands in the intermediate memory will be transferred as well)

To make changes in the Homing Sequence repeat steps 1-5 with the new values.

POHOSEQ0 (Power On Homing Sequence Inactive) deactivates the Homing Sequence in the event of POWER ON. Save the settings to the EEPROM with the EEPSAV command..

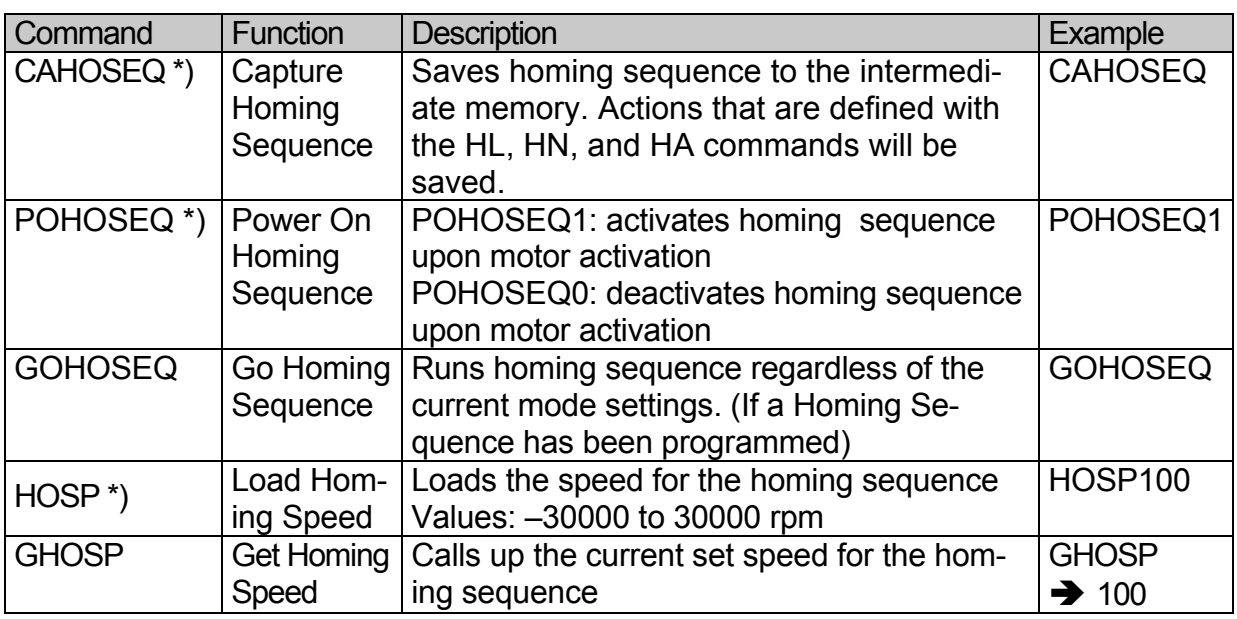

Default Setting: HOSP100 ... Direction of Rotation, right, with 100 rpm.

#### **Hard Blocking Function**

To ensure that the motor does not run past the limit switch, it is possible to program the limit switch as follows:

• If the drive system is at a limit switch, one direction of rotation will be blocked, that means the drive system can only move back out of the limit switch. The speed remains at 0 rpm even if the command velocity has been given with the incorrect direction of rotation.

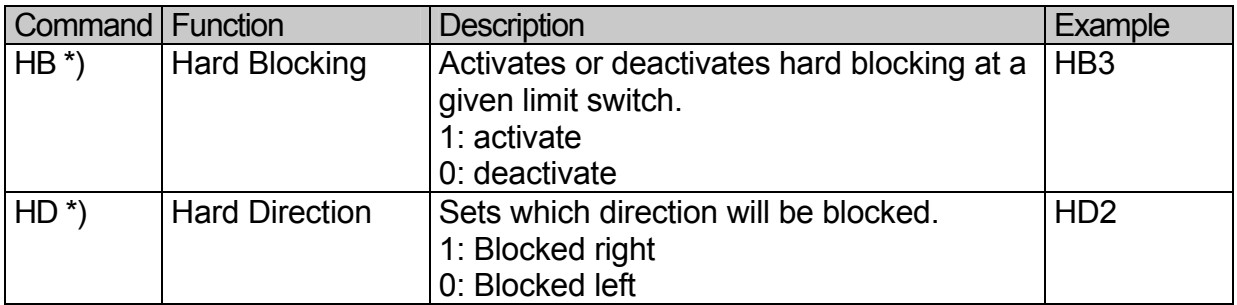

The logic level (high, low) of the limit switch is set with the HP command.

The hard blocking function can be simultaneously active with the other limit switch commands..

#### **Hall Indexing Sequence**

The motor will run to the Hall Zero Point with the GOHIX command. The actual position value is then also set to 0.

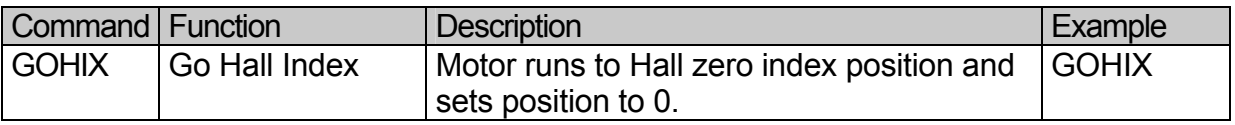

The command switches automatically to the CONTMOD.

The Homing Sequence is carried out with the given Homing Speed (HOSP).

### **Additional Modes**

Additional "special modes" were developed in order to fulfill the requirements of as many different applications as possible. There are also Modes programmable, which can work independent of the RS-232 Port connection. To increase the resolution of the system it is possible to connect an external encoder.

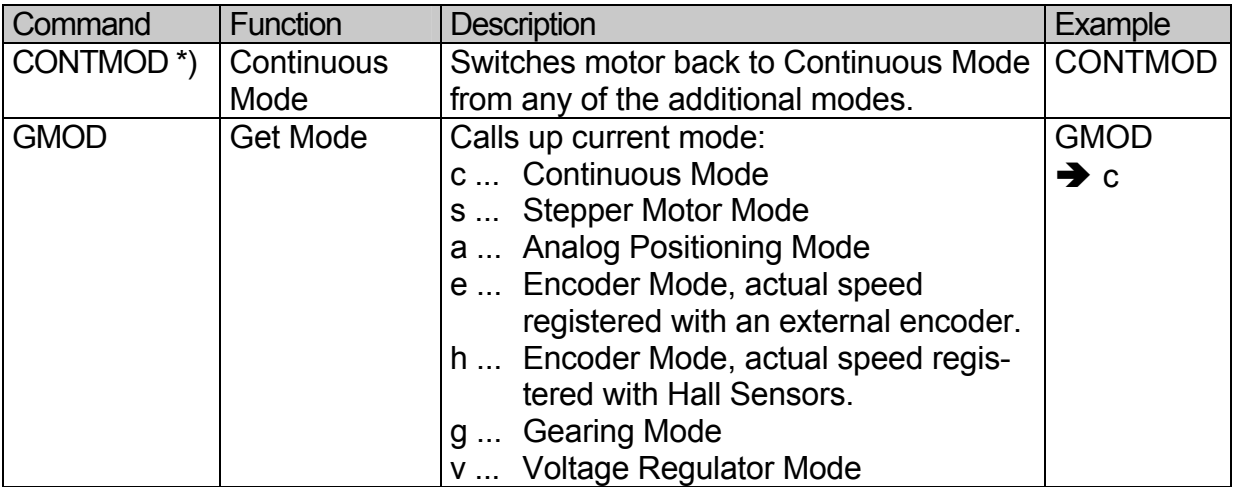

#### **Stepper Motor Mode**

In Stepper Motor Mode the motor rotates one "step", a programmable angular value, for each pulse at the analog input. In this way the MMC24/5-10 simulates the function of a stepper motor.

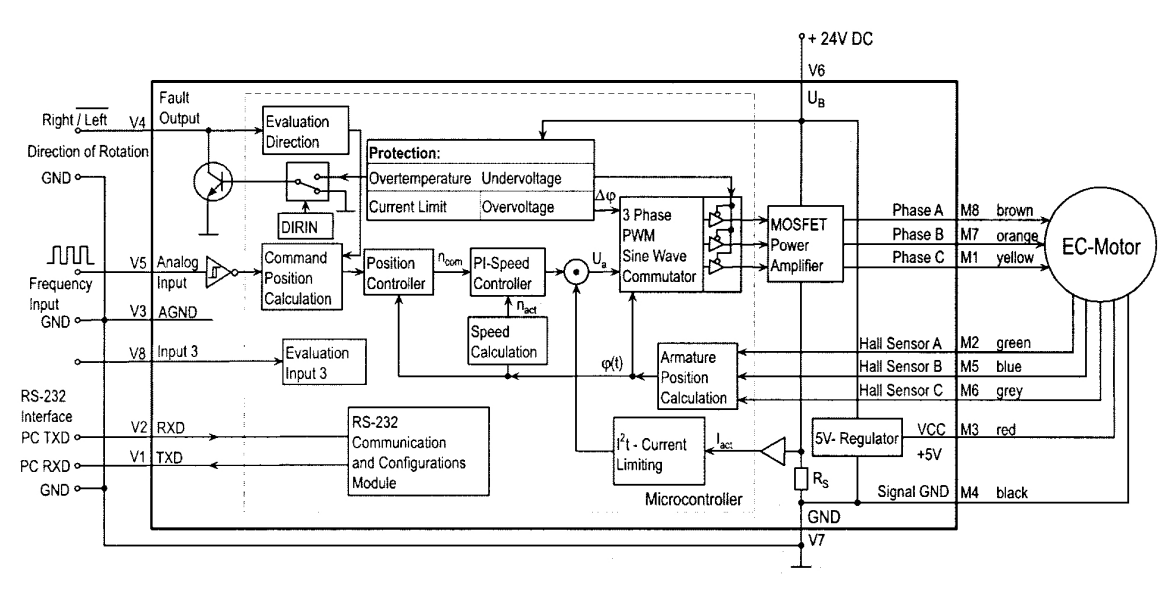

**Figure 9: Operation as stepper motor with a direction of rotation input** 

#### **Advantages over a conventional stepper motor:**

- The step count per revolution is programmable and has very high resolution
- The step width is programmable
- No torque losses due to cogging
- The full dynamic capabilities of a brushless motor
- The motor is very quiet
- The motor monitors actual position so that no steps are "lost"
- No current flows through the motor after it has reached the predefined position
- Very efficient

#### **Input:**

Maximum input frequency: 150kHz Level: low 0 ... 0,5V / high 4V ... 30V

This mode makes true-position speed control possible and allows the user to set the ratio of input frequency to rpm with the step width and step number commands.

The reduction ratio can be calculated with the help of the following formula:

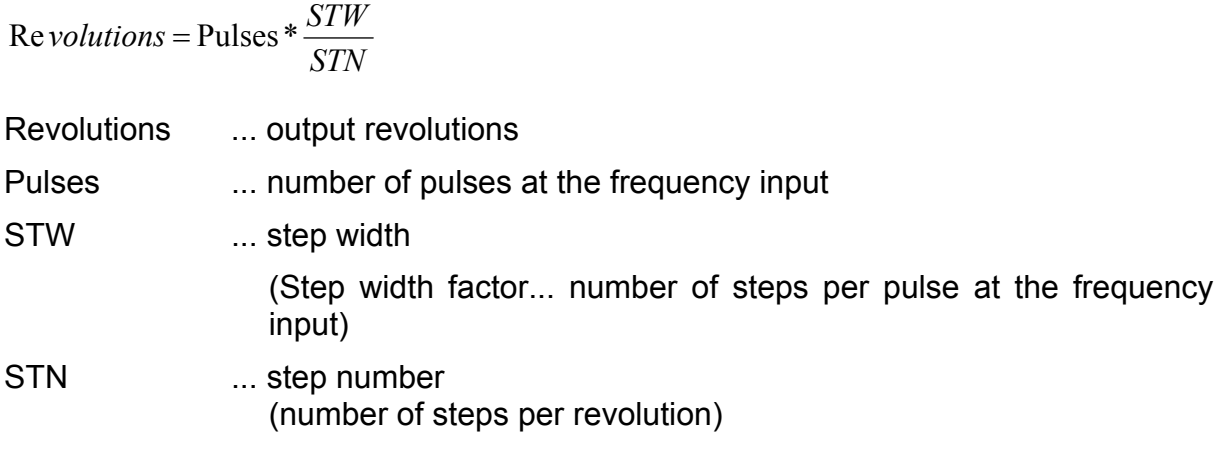

STN and STW range: 0 to 65.535

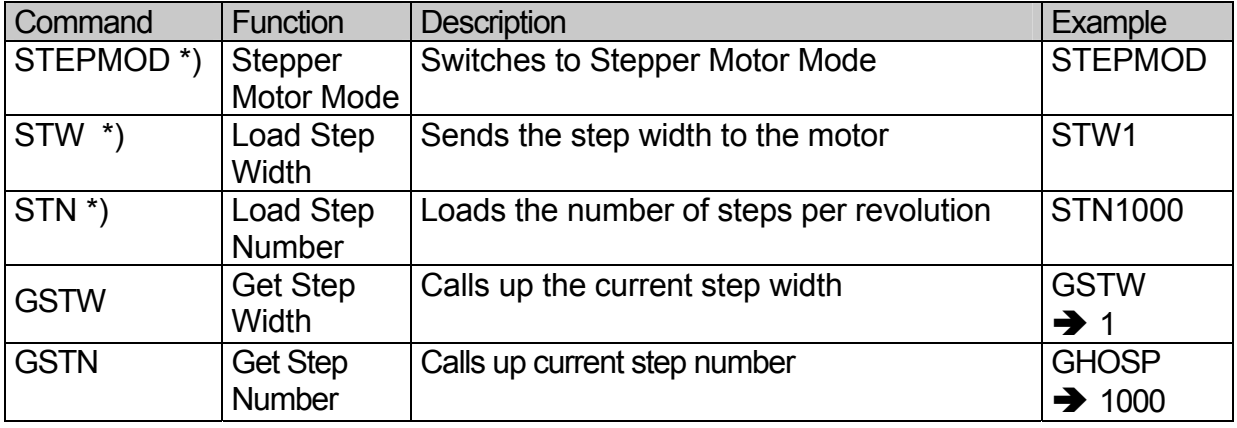

Default settings: STN1000 and STW1

Once the motor is configured in Stepper Motor Mode, the RS-232 is no longer required.

In the event that the direction of rotation input is not yet programmed, it can be programmed with the ADR (rotate right) and ADL (rotate left) commands.

To change the direction of rotation externally, the Fault Pin can be programmed as the direction of rotation input with the DIRIN command.

In stepper motor mode the **AC-** and **SP-**values (see Position Control) are also applicable making soft acceleration and braking possible.

The command **APL1** applies position limits (LL-Command) to the sequence. With the command **APL0** the position limits will be ignored (Default setting).

#### **Gearing-Mode**

In Gearing Mode it is possible to connect an external encoder to provide the command position value..

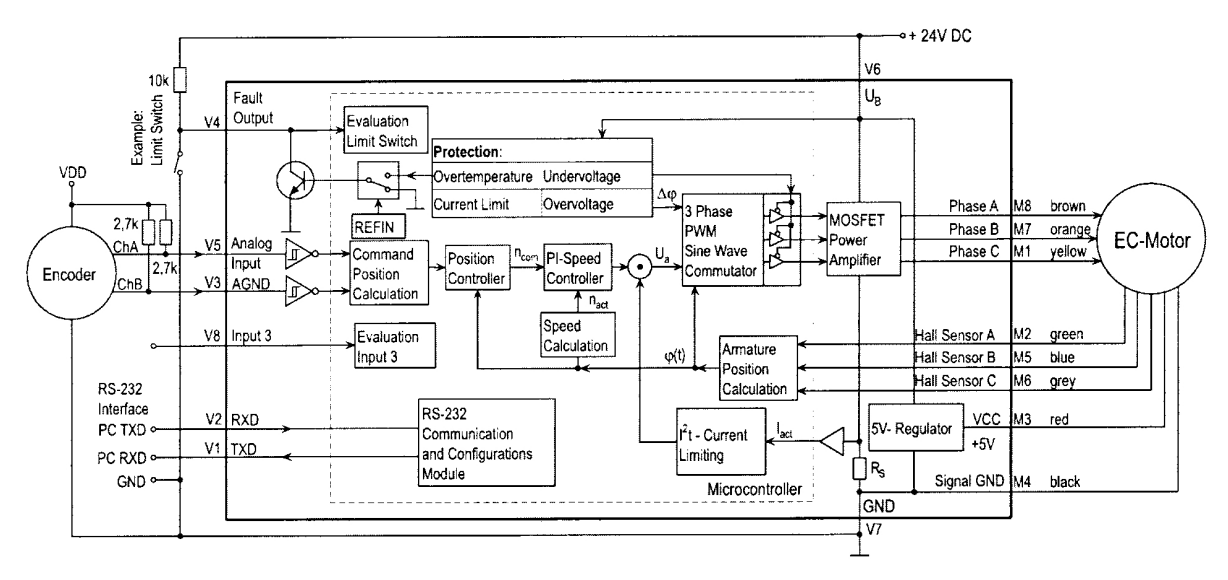

**Figure 10: Gearing Mode with a reference point at the Fault Pin** 

The reduction ratio is calculated just as in Stepper Motor Mode..

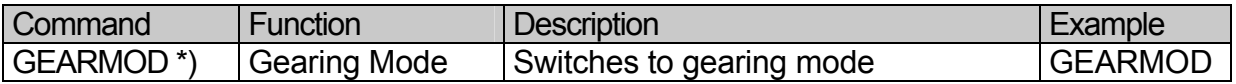

The direction of rotation can be programmed with the ADR (rotate right) and ADL (rotate left) commands or it can be set by an external signal at the Fault Pin (DIRIN command).

In gearing mode the **AC-** and **SP-**values (see Position Control) are also applicable making soft acceleration and braking possible.

The command **APL1** applies position limits (LL-Command) to the sequence. With the command **APL0** the position limits will be ignored (Default setting).

### **Position Control with a Voltage at the Analog Input**

In this mode the command position value can be regulated with an adjustable resistor(a potentiometer), or any other adjustable analog voltage source.

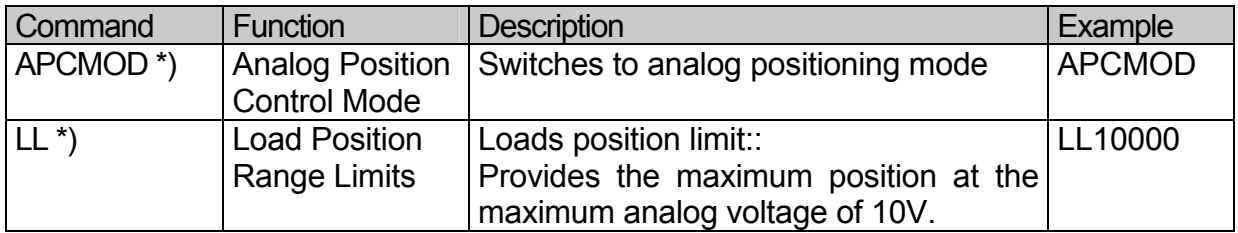

The LL command sets the position range limits. A voltage of 10V conforms to the predefined upper position limit. At -10V the motor will position at the maximum in the other direction.

Independent of the limits set with the LL command, the outer positioning limit is set in APCMOD at 1,000,000.

Important: The resolution of the analog input is limited to 10 Bit(1024 Steps).

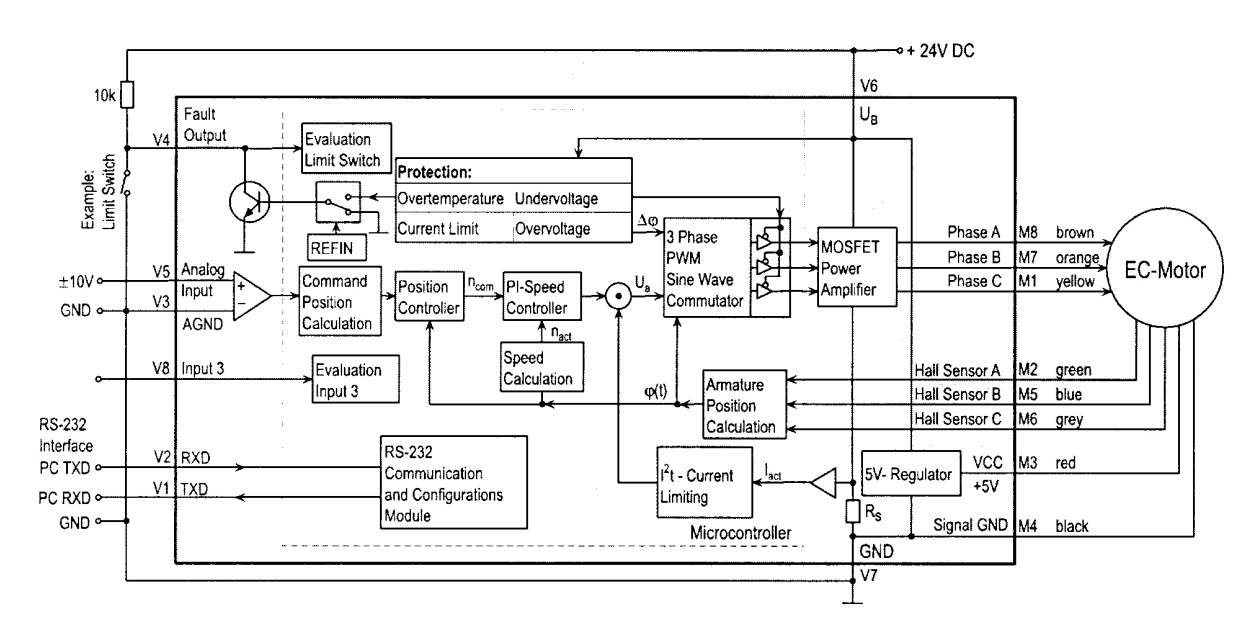

**Figure 11: Position control with analog voltage** 

The direction of rotation is set with the ADR and ADL commands.

ADR  $\rightarrow$  with a positive voltage the motor rotates in the positive direction (right).

ADL  $\rightarrow$  with a negative voltage the motor rotates in the negative direction (left).

he AC- and SP-values are also applicable in analog positioning mode making soft acceleration and braking possible.

#### **Positioning with a Pulse-Width Modulated Signal**

Positioning will be controlled by a PWM from the analog input when the commands **APCMOD** and **SOR2** are given one after the other. The pulse duty ration sets the command position value. A pulse duty ratio of 0.5 (ON time = OFF time) will set the command position to 0. A pulse duty ratio larger than 0.5 leads to a positive command position value and a ratio less than 0.5 leads to a negative value.

#### **Special Function:**

The presence of a Hall Sensor makes it possible to register the absolute position of the armature inside of one revolution. That means that in the event of a power loss the exact position can be recalled after the power is restored (if the armature has only moved within one revolution).

With the following commands it is possible to position the motor inside one revolution with a voltage ranging from 0 - 10V even after the power has been turned off and then on again.

- ADL ... With a positive voltage the motor will rotate to a negative position (after power is restored to the motor it is at a negative position value ranging from 0 to -1000)
- APCMOD ... Switches to analog positioning
- LL1000 ... Sets maximum position to one revolution
- EEPSAV ... Saves the configuration

#### **Using an External Encoder to Measure Actual Position**

A processed signal from an external encoder can be used to precisely measure actual position.

- The positioning resolution depends on the resolution of the encoder.
- Depending on the application, the speed can either be measured at the encoder or the Hall Sensor.
- The external encoder can be fastened directly to the motor shaft. The encoder can also be fastened directly to the output shaft of the complete system enabling highly accurate positioning that can be optimized at the output stage.
- The analog Hall Sensors provide the motor commutation.
- All other positioning mode functions, for example, combined motion profiles, can also be used in conjunction with the external encoder.

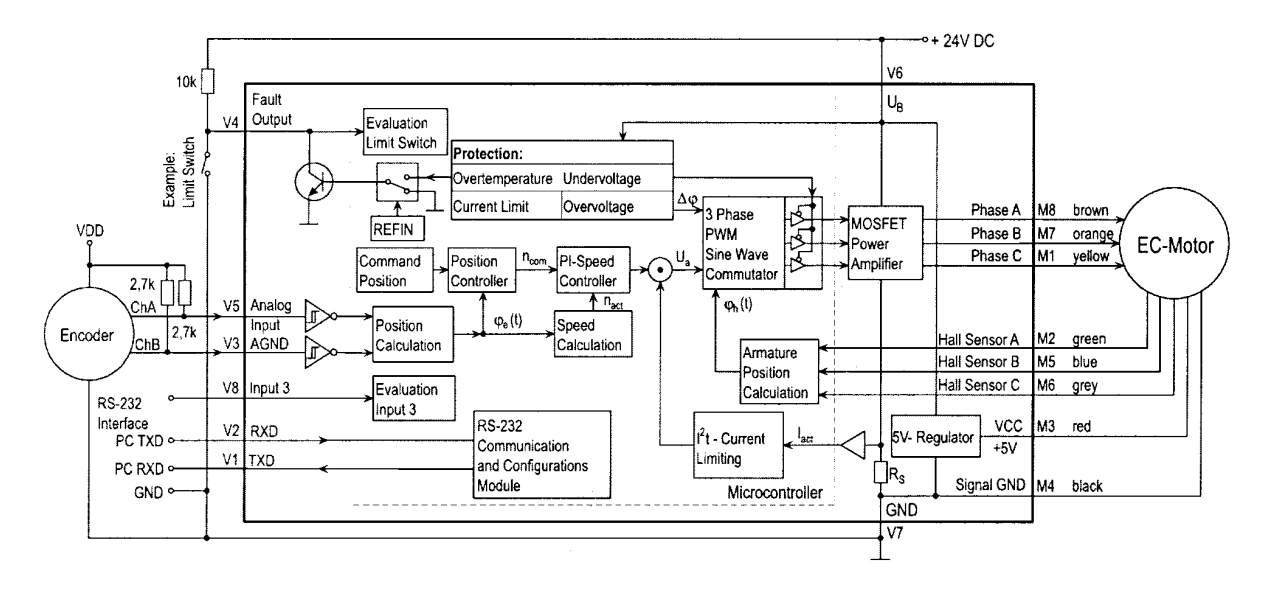

**Figure 12: External encoder a position and speed signal source** 

The maximum position, which is set with the LL command, can range from 0 to +2,000,000,000 and in the negative, 0 to –2,000,000,000.

Input: Maximum Input Frequency: 150kHz Level: low 0 ... 0,5V high 4V ... 30V

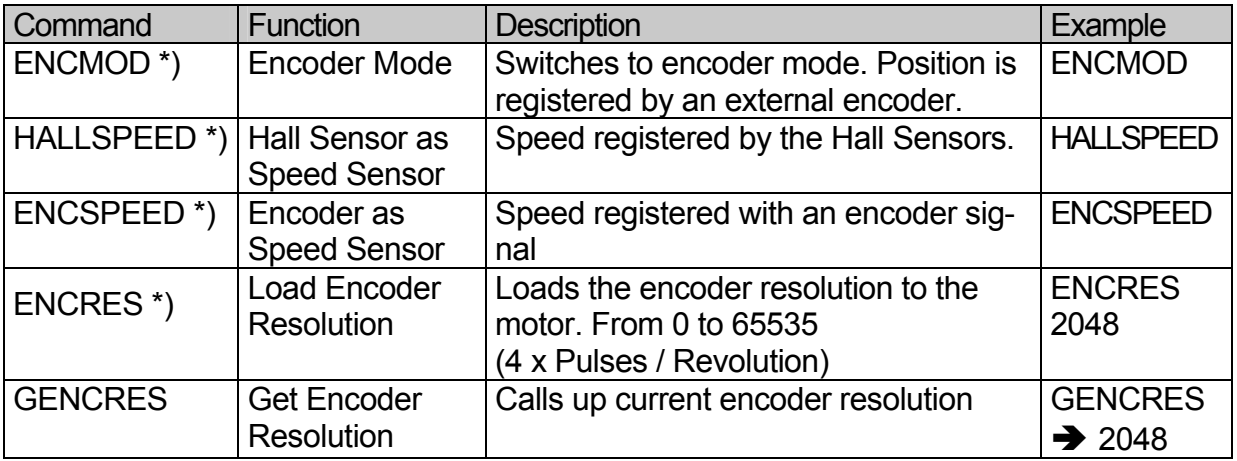

Default Setting: ENCRES2048

#### **Important:**

Because four edges are measured for every pulse, the pulse number programmed with the ENCRES command must be multiplied by four. That means, for example, that an encoder with a resolution of 1024 pulses translates to 4096 "steps" per revolution and maximum resolution can be given with the command, ENCRES4096.

#### **Voltage Regulator Mode**

he controller can be configured with the VOLTMOD command to serve as a voltage regulator. The motor voltage is proportional to the input voltage at the analog input. The current limiting remains active.

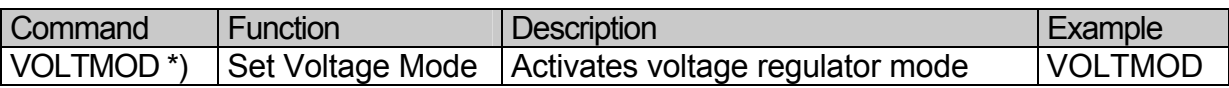

In this mode it is possible to use an external controller. The controller on the motor than functions as a power amplifier. It is important to keep in mind that the sampling frequency of the regulator is 1,866 ms and the resolution at the analog input is 10 Bit.

### **Handling Errors and the Error Output**

The standard error functions and the way that these errors can be rectified are described in detail in the chapter "Technical Information". Aside from these error functions, which serve mainly to protect the motor from being damaged, there is the possibility to program the unit to handle application problems.

#### **Show Deviation from Command Speed as Error**

In certain applications a greater degree of deviation from the given command speed is unacceptable. Therefore the unit should be programmed to react by displaying an error.

When the actual speed deviates to the given unacceptable degree from the command speed, an error will be displayed. The error display and reaction can be programmed with the NE, GES and ERI commands.

The degree of deviation can be programmed:

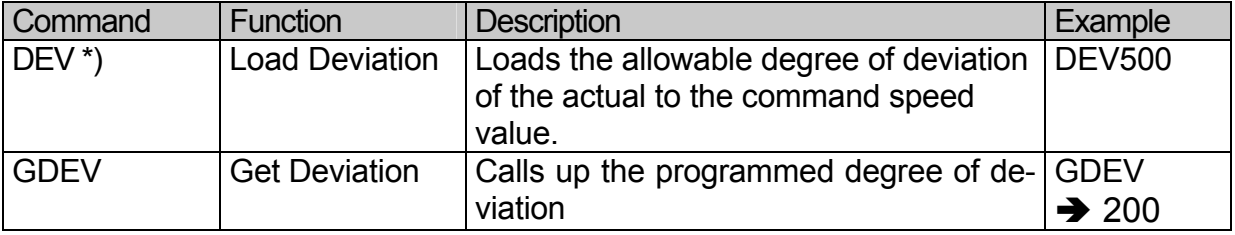

Default Setting: DEV30000 …This degree of deviation cannot possibly be reached. It represents the deactivation of deviation error display..

#### **Delayed Activation of the Error Display**

The delay time before displaying an error, during which the current limiting, over voltage protection or the deviation error are active can be programmed with the "Delayed Current Error" function. This makes it possible to ignore short periods of over-load if, for example, in the acceleration phase the current exceeds the given limits for a short period of time.

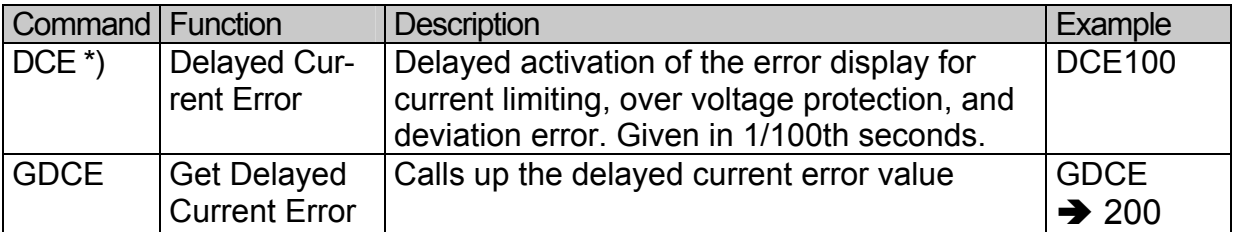

Default Setting: DCE200 … 2 second delay

#### **Example:**

DCE400  $\rightarrow$  The delay time is set to 4 seconds.

Short periods of overload as can occur in the acceleration phase will be ignored. If the motor is in current limiting for more than four seconds the error will be activated.

#### **The Error Output as a Digital Output**

Aside from the ability to function as a limit switch input (REFIN)and a direction of rotation input (DIRIN), the error output can also function as a digital output. This makes it possible, for example, to control a valve directly or to send a signal as are action to a certain event.

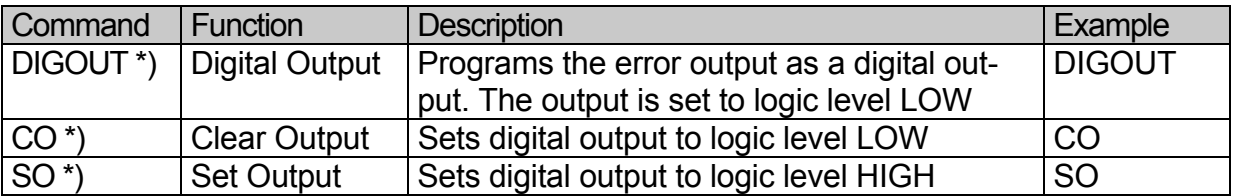

The last setting will be saved with the EEPSAV command..

#### **Pulse Output**

Pulses from the Hall Sensor are processed and are then sent out at the fault output.

Properties of the pulse output:

- Maximum Pulse Frequency: 2000 Pulses per second
- At speeds in excess of the maximum pulses per second the maximum pulse frequency will be transmitted
- The programmed number of pulses will be reached exactly.
- That means you can get the right position by counting the pulses (no drift).
- The output pulses can exhibit a variance over time (lag time).
- Because the output has only one channel the direction of rotation cannot be registered.

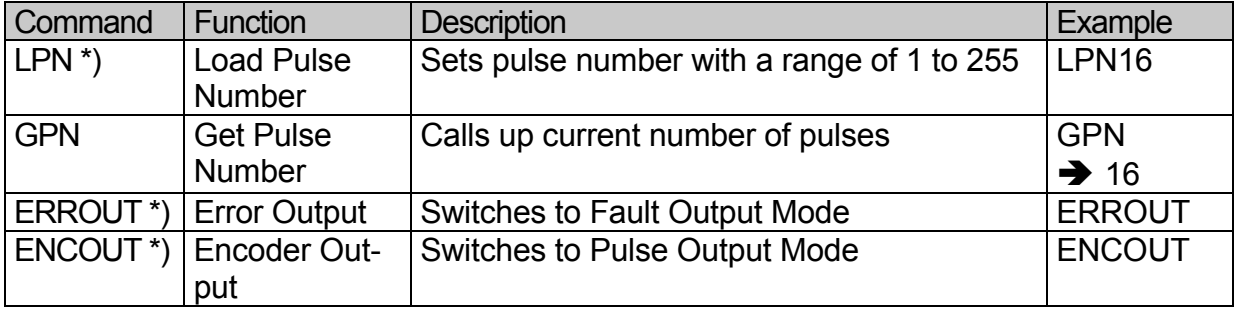

#### **Example:**

LPN64  $\rightarrow$  ... Sets 64 pulses per revolution

 $ENCOUT \rightarrow \dots$  Sets pulse output mode

That means that at 1800 rpm:  $(1800 / 60) * 64 = 1920$  pulses per second.

At 3000 rpm:  $(3000 / 60) * 64 = 3200$  pulse per second. In this case, since the maximum output pulses at the fault output is 2000, drift will occur. Accurate positioning at pulse numbers above 2000 is not possible.

### **Saving and Running Programs**

For stand-alone and partially autonomous applications, sequences can be programmed in a standard text-editor(Windows-Editor, Word) and sent to the drive with a terminal program. The programs are saved in the on-board memory (the EEPROM).

- **Important:** The handshake control (XON/XOFF) must be set in the terminal program. To receive data from the motor (GPROGSEQ), it is best to activate the "return upon receiving" in the terminal program
- **Note:** The **MOTION MANAGER** program provides a comfortable way to program sequences and configure the motor..

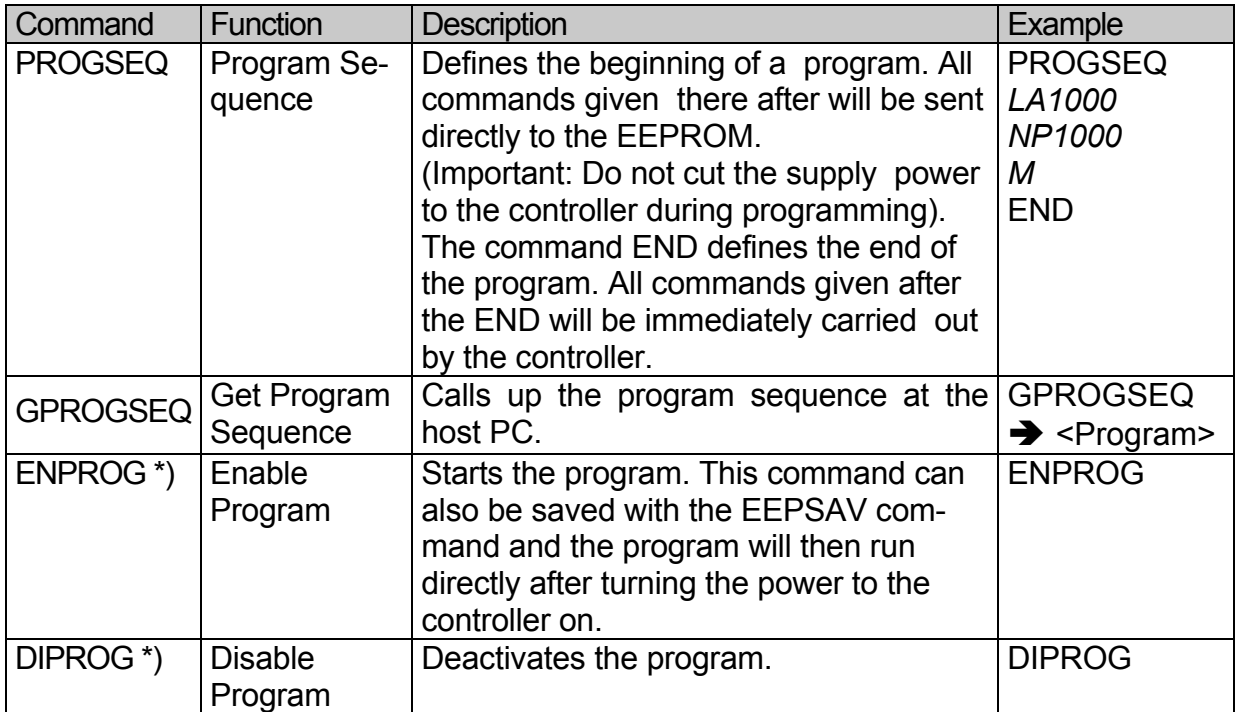

#### **Sequence Programming Commands:**

Commands can be sent over the RS-232 Port even while a program is running. When programming a sequence almost all the ASCII commands are available.

#### **Controlling a Program Sequence**

The following are added commands for controlling a program sequence while it is running. These commands are only available while the program sequence is running.

When the following commands are used the current program is interrupted until a certain criteria is fulfilled:

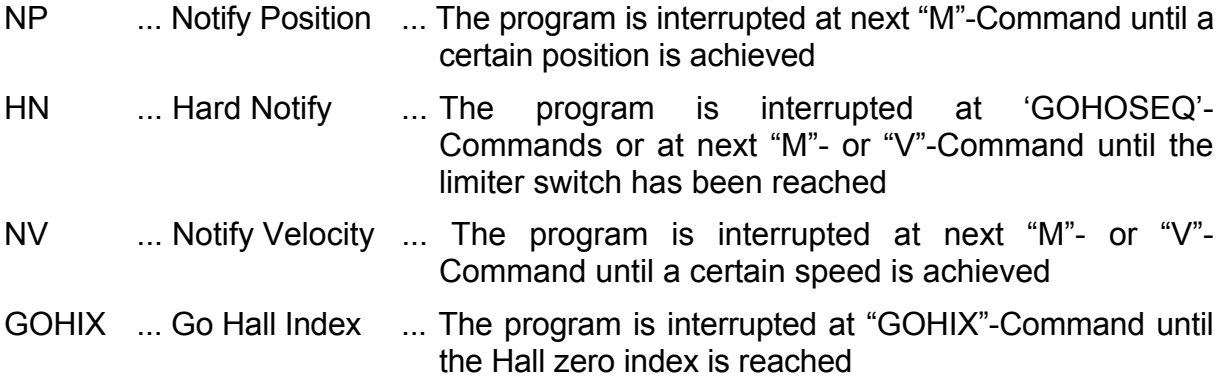

#### **Additional Commands (Most are only available while programming a sequence):**

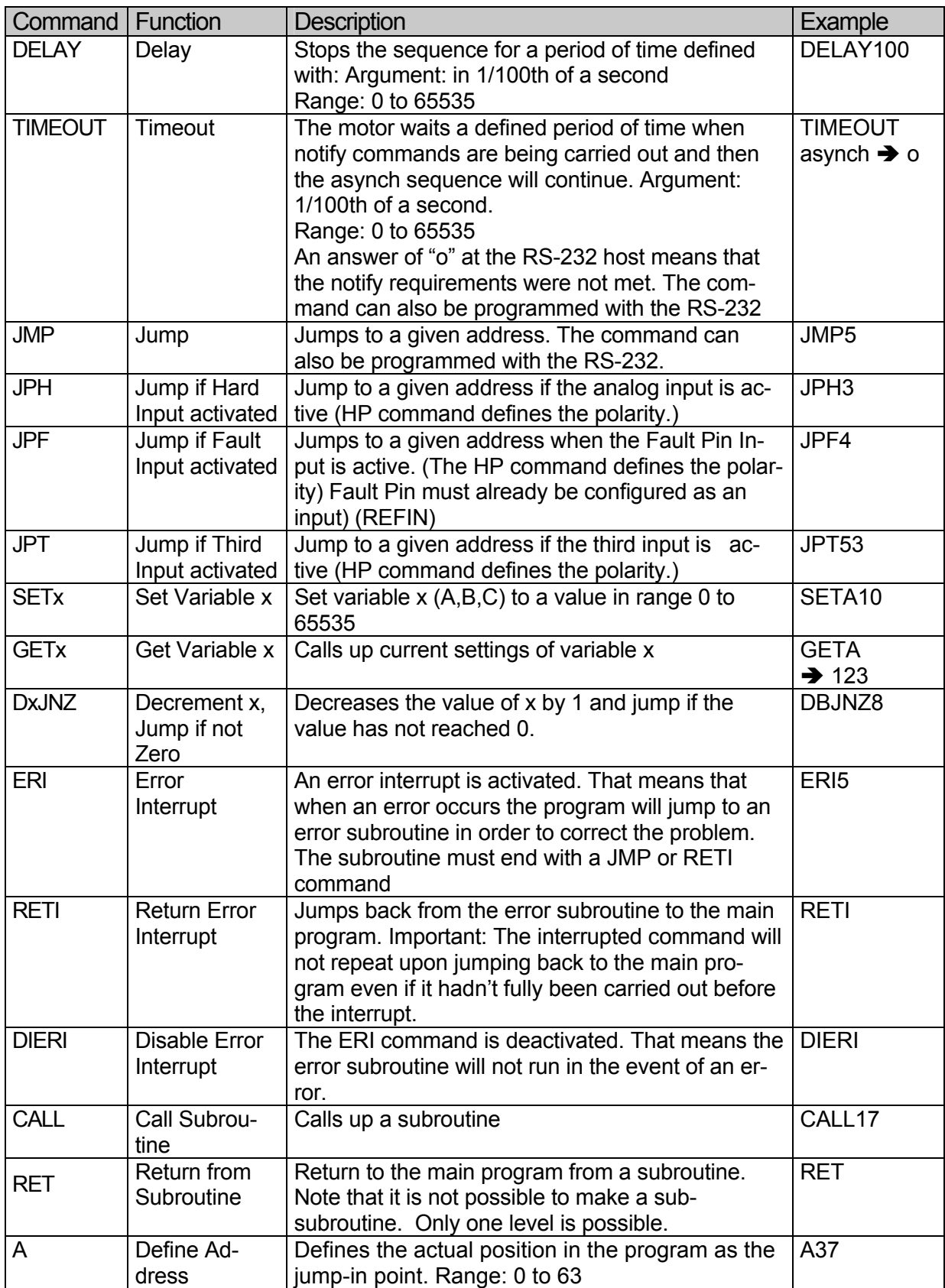

### **More About Commands and Functions**

#### **The Jump Command**

The jump command **(JMP)** makes it possible to control the program sequence directly.

The jump command can also be used while connected at the RS-232 port. This becomes useful when different programs are to be called up on the computer.

#### **Example:**

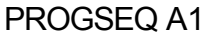

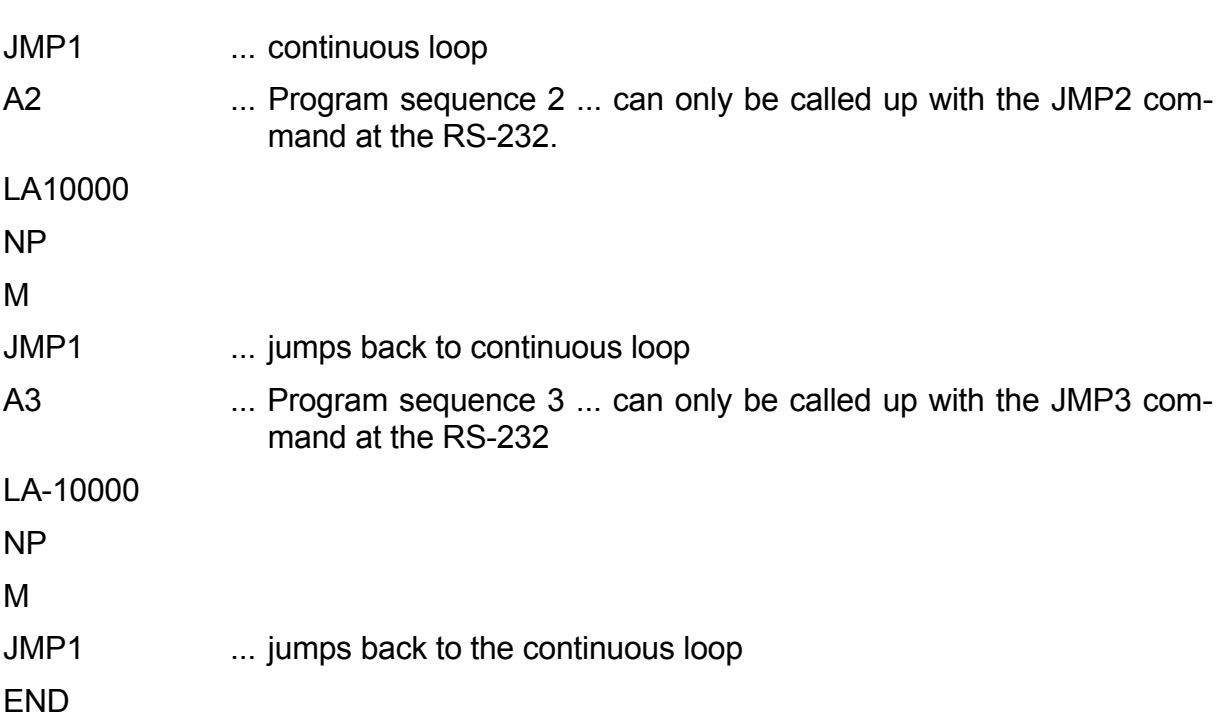

The program sequences after the A2 and A3 can only be called up at the RS-232 terminal. A JMP2 in this case means that the motor will run to position 10000 and stop.

The **DxJNZ** commands serve to create programming loops with predefined numbers of runs.

The commands **JPH**, **JPF** and **JPT** make jumps possible when a specific predefined input is activated. This makes it possible to call up programs over an external switch.

The **A command** is used to define the jump destination. The program sequence will then continue after the jump destination.

The value range for jumps is from 0 to 63. That means that 64 possible jump destinations can beset with the JMP, JPx, ERI and CALL commands.

#### **About the ERI Command**

At first after entering the ERI command nothing happens. The command only takes effect after an error occurs. The program then jumps to the given address.

In this way a continuation of the program even after an error occurs is possible.

With the RETI command, the program jumps back to the position it was in before the error occurred. Note that the command that caused the error (or the point at which the error occurred in the program) will not be repeated.

The program will continue from the next part of the sequence. Once an error has occurred no other errors can be registered until the RETI or the JMP command have been executed. Therefore the error routine must be programmed to make sure that the error "disappears" or is corrected before the program resumes. If not, the error routine will be called up repeatedly.

#### **About the Homing Sequence**

With the HN command the program can be stopped until the limiter switch has been reached. In order to be able to use the GOHOSEQ command effectively during a program, the HN command must be set correctly in the Homing Sequence.

This is especially important when a Power On Homing sequence is to be run (POHOSEQ1).

#### **About the Notify Commands**

With the Notify commands it is possible to create very complex motion profiles.

#### **Example:**

LA100000 SP5000 AC50 NV1000 M AC100 NV2000 M AC50 NP M

The acceleration is increased when the motor reaches 1000 rpm and then is decreased again when it reaches 2000.

Note: When the NP command is used without an argument the program is interrupted until the predefined position is achieved

#### **About the CALL Command**

The CALL command makes it possible to call up subroutines at any time from various sources.

Once a subroutine is called up all commands are available except the CALL command. To return to the main program, use the RET command.

#### **In General**

After a program has been run and is complete(and without a JMP command at the end) the motor sends an 'n' to the RS-232 if the ANSW1 is set.

To create a continuous loop, for example for stand-alone applications, a JMP command at the end of the program is necessary.

Memory Size: 7936 Bytes

### **Technical Information**

#### **Commutation with a Sine Wave**

Sine wave commutation means that the rotating magnetic field is always ideally positioned to the armature. This minimizes torque variance even when the motor is rotating very slowly. The motor is also very quiet.

#### **Current Controller and Current Limiting**

The MMC24/5-10 comes equipped with a current controller which makes torque limiting possible.

It is possible to program 2 values for current:

#### **1.) Peak Current**

ASCII Command: LPC8000 ... Limits peak current at 8000mA

The current will be limited at this value as long as the calculated thermal current model remains noncritical.

#### **2.) Continuous Current**

ASCII Command: LCC2800 ... Sets continuous current to 2800mA

If the thermal model goes critical the motor will automatically switch from the peak to the continuous current value..

#### **Operating Mode of the Current Controller**

When the power is turned on to the motor, the current controller sends the value for peak current as the command current value.

With increasing load the current will increase until the peak current has been reached. The current controller then limits the current at the peak level.

An approximate thermal model is calculated directly from the actual current through the motor during operation. If the thermal model rises above a critical value the controller will automatically limit the current to the lower continuous current value.

The current limiting will switch back to the peak value only after the motor temperature has fallen below the critical value. This protects the motor from overheating but also allows for extreme loading over short periods of time for extremely dynamic applications.

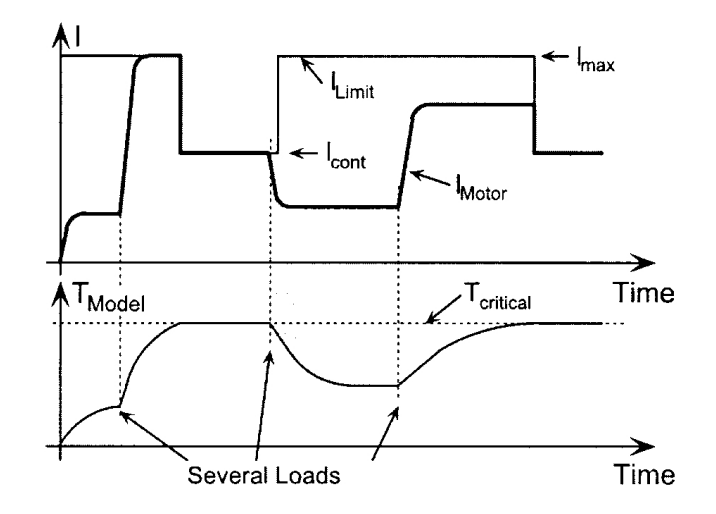

**Figure 13: The I²t current limiting** 

#### **Analog command current**

- The **SOR3** command can be used to switch to the analog command current input. The current limit is proportional to the voltage at the analog input. The I²R current limiting is no longer active.
- The set current is compared to the maximal current (LPC-value). When 10V are registered at the analog input the maximum current will be limited accordingly.
- The command speed can be given with the V-command. Positioning can be done with the M-command. Additional modes are not possible here due to the fact that they normally use the analog input. (Exception: IXRMOD)
- Negative voltage values at the analog input also limit the current in proportion to the voltage. The direction of rotation remains the same as with positive voltages.

#### **Overtemperature Protection**

The Motion Controller will automatically shutdown if the temperature in the Power MOSFETs increases beyond the predefined peak value. The following criteria must be fulfilled in order to reactivate the motor:

- The temperature must fall below the peak value
- The command velocity must be set to 0
- The actual motor speed must be lower than 50 rpm

#### **About Measuring the Temperature of the MOSFET:**

The temperature of the Motion Controller is measured on the casing and compared to the measured current value to calculate the power loss.

With the help of a thermal model the controller calculates the MOSFET temperature. In most cases this method performs as over temperature protection for the MMC24/5-10

#### **Undervoltage Supervision**

If the supply voltage falls below 10V the motor deactivates and an error is shown at the fault output (LED goes dark). The electronics remain active. When the supply voltage rises above 11V the motor will reactivate.

#### **Overvoltage Protection**

If the motor is driven as a generator it produces energy. Normally, voltage sources are not capable of reabsorbing this added energy.

For this reason the supply voltage to the motor increases and depending on the speed of the motor this can lead to a voltage value above the motors specified limits.

The motor is equipped with an overvoltage protection to avoid damaging or destroying any internal components.

If the voltage rises above 32V the polar angle is changed and the energy produced by the motor will decrease limiting the voltage to 32V.

## **Appendix**

### **Electromagnetic Compatibility (EMC)**

The motion controller MMC 24/5-10 was tested and measured for EMC according to the european guideline (89/336/EWG)..

#### **The System fulfills the following requirements (norms) during operation at nominal values:**

EMC emissions according to the range defined by VDE 0839 part 81-2 (EN50081-2)

EMC immunity according to VDE 0839 part 82-2 (EN50082-2):

- Electrostatic discharges of 4kV (through contact) and 8kV (through air) according to VDE 0847 part 4-2 (EN61000-4-2)
- HF-fields according to VDE 0847 part 4-3 (EN61000-4-3)
- Fast transients according to VDE 0847 part 4-4 (EN61000-4-4)
- Cable borne HF-currents according to VDE 0847 part 4-6(EN61000-4-6)

These requirements are met when the following conditions are fulfilled:

- Operation according to the instruction manual and given system data
- The supply cables should be wound through a ferrite tube, at least one winding, for example, through a Kitagawa R1-16-28-7, to the controller
- Use of shielded motor supply cables (if cable length is more than 30cm)
- All components are grounded

#### **The RS-232 Multiplexer Board**

Multiple motors can be con-trolled from one host with the help of the Multiplexer Board.

On board are an input SUB-D connector to connect to the host PC and an output SUB-D connector to connect with the next motor.

It is possible to chain up to 255 motors. It is also possible to chain the 3564K024B C with other motion controllers, for example, the MMC24/5-10.

It is important to remember that when controlling multiple motors from one host a strict master-slave structure must be applied.

That means that the host PC sends the commands to the motors and motors only answer when called.

Therefore asynchronous answers must be prevented with the ANSW0 command.

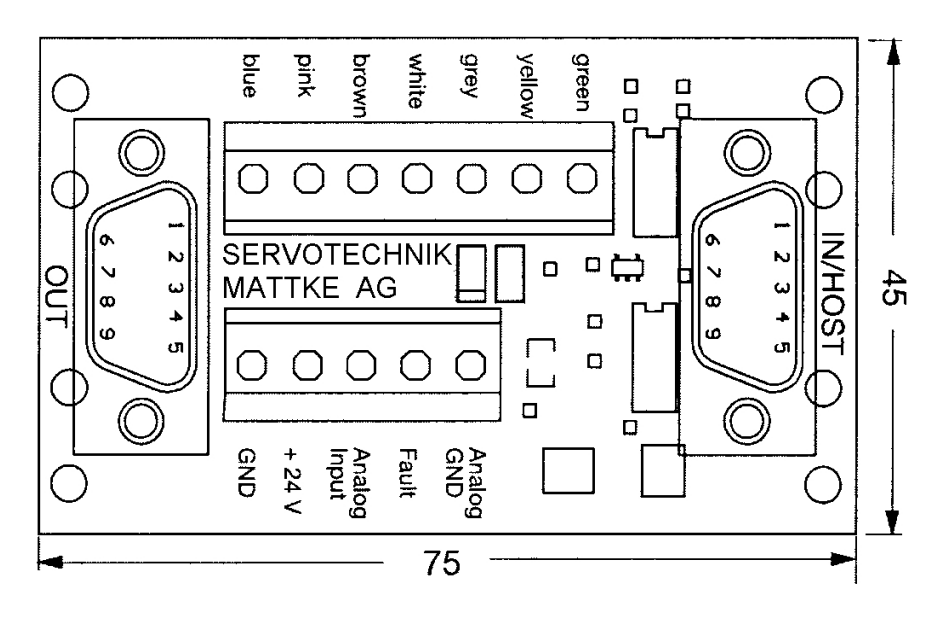

**Figure 14: The RS-232 Multiplexer Board** 

#### **The ASCII Command Set**

- All commands that are marked with a \*) will be saved with the EEPSAV command.
- In the following list, examples of possible answers to request commands are indicated with an arrow.
- Answering Commands, which take effect only after a certain criteria has been met, are marked by the word "asynch".

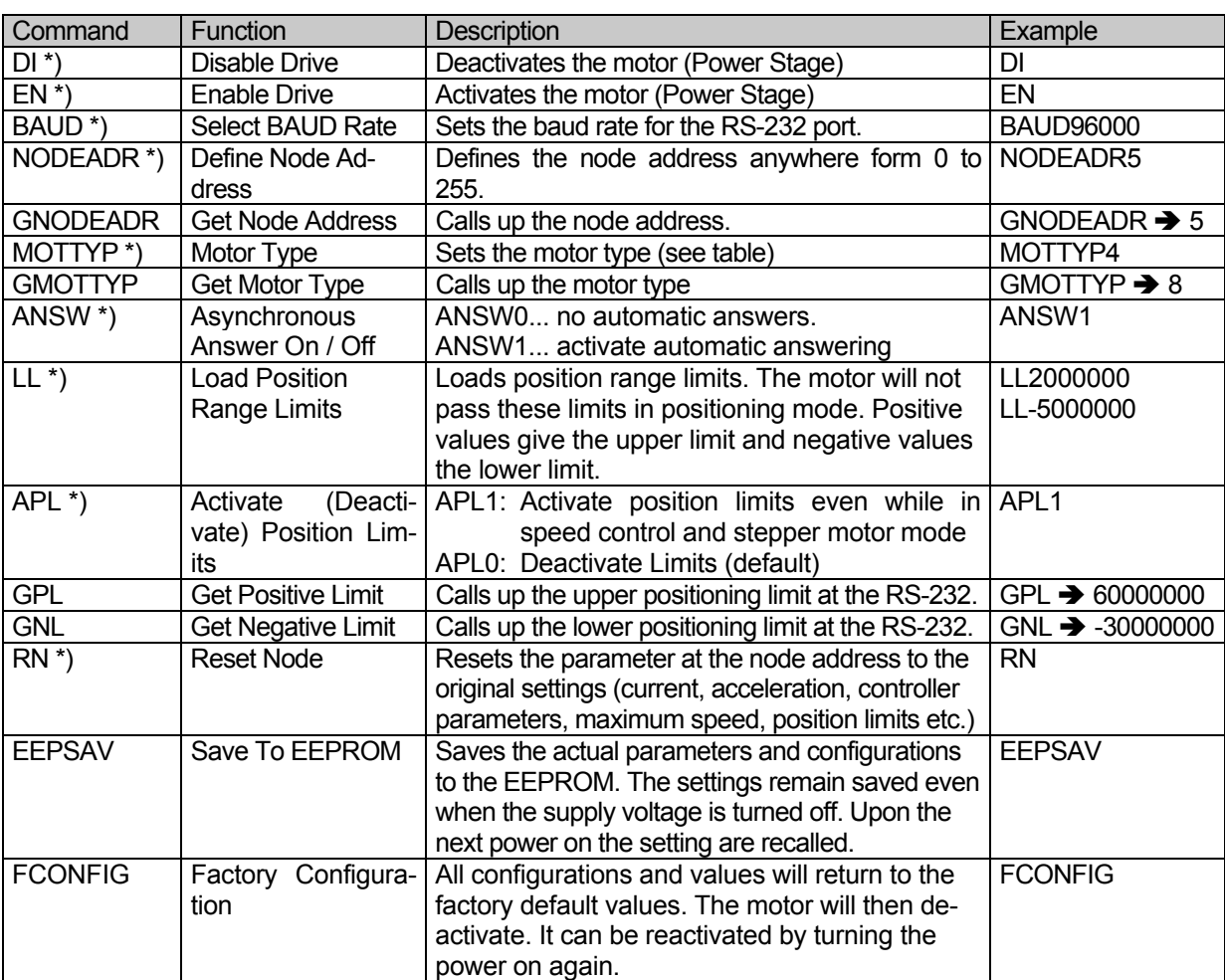

#### **Commands for Basic Settings**

#### **Commands for Motion Control**

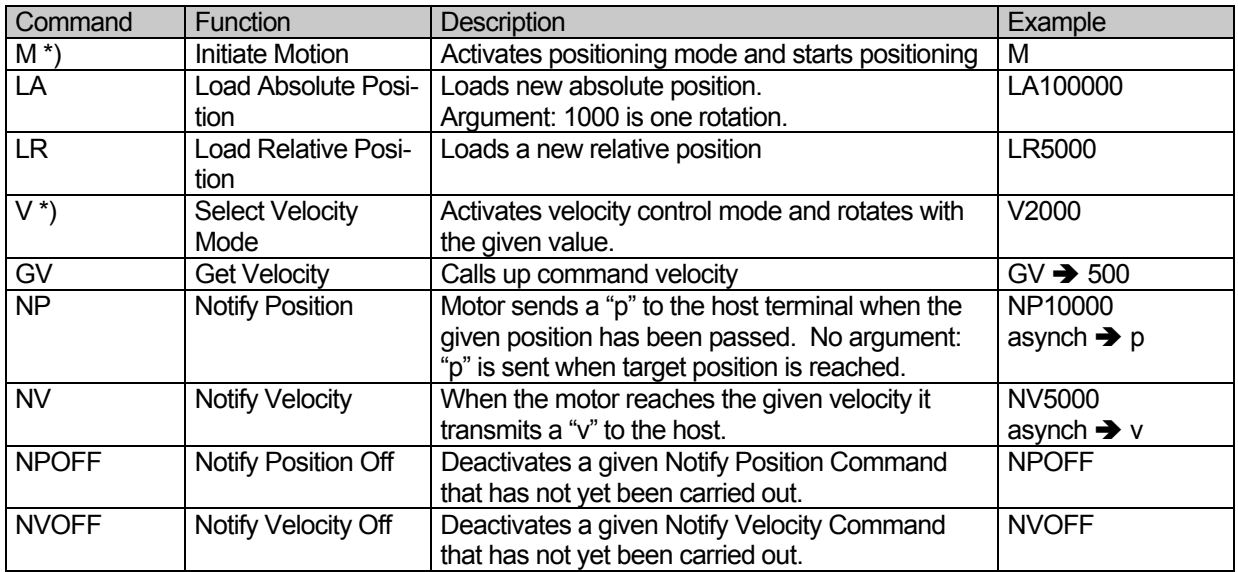

#### **Commands for Velocity Control**

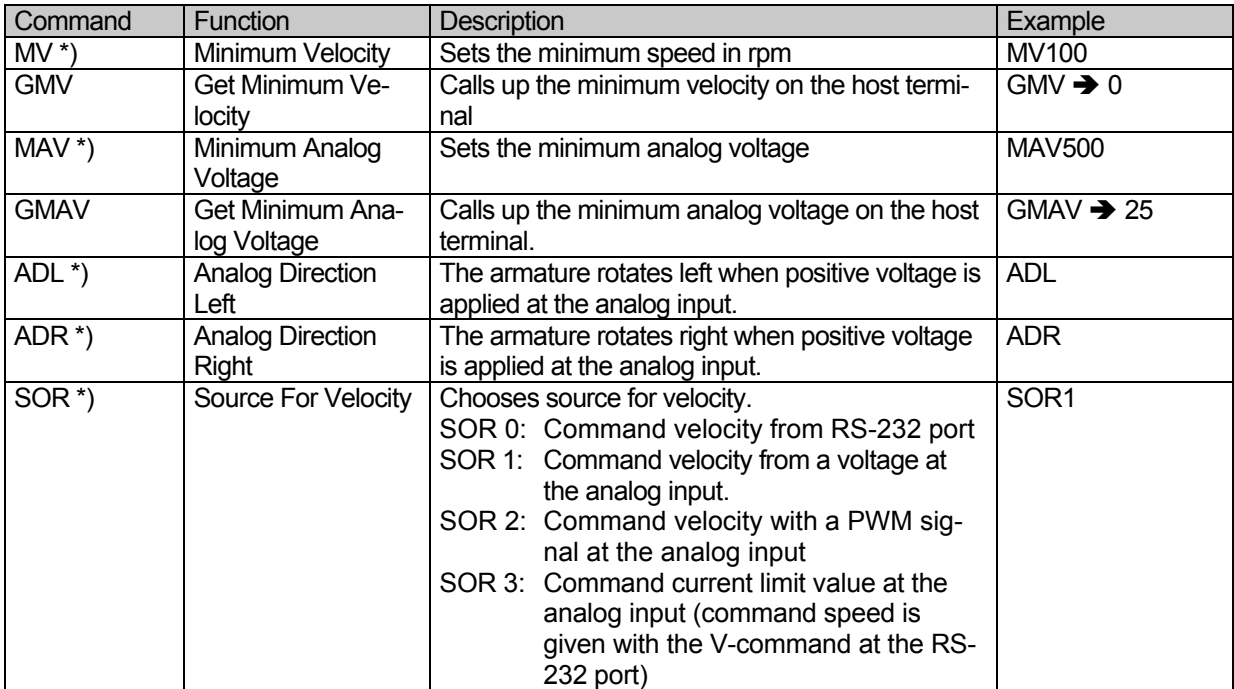

#### **Commands For Evaluating Homing Points and Limit Switches**

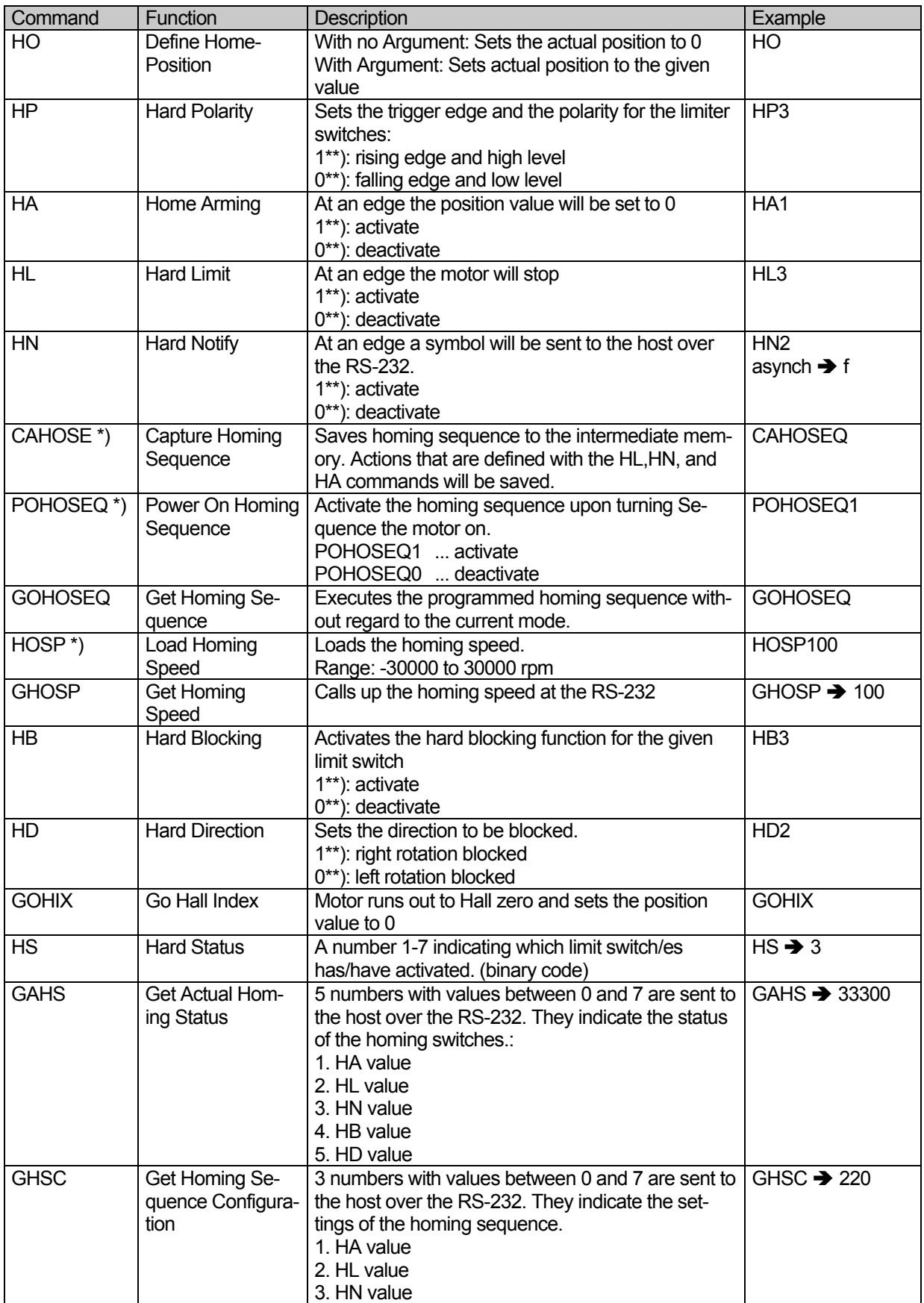

\*\*) 0 or 1 at the given binary position.

#### **Commands for the Actual Parameters**

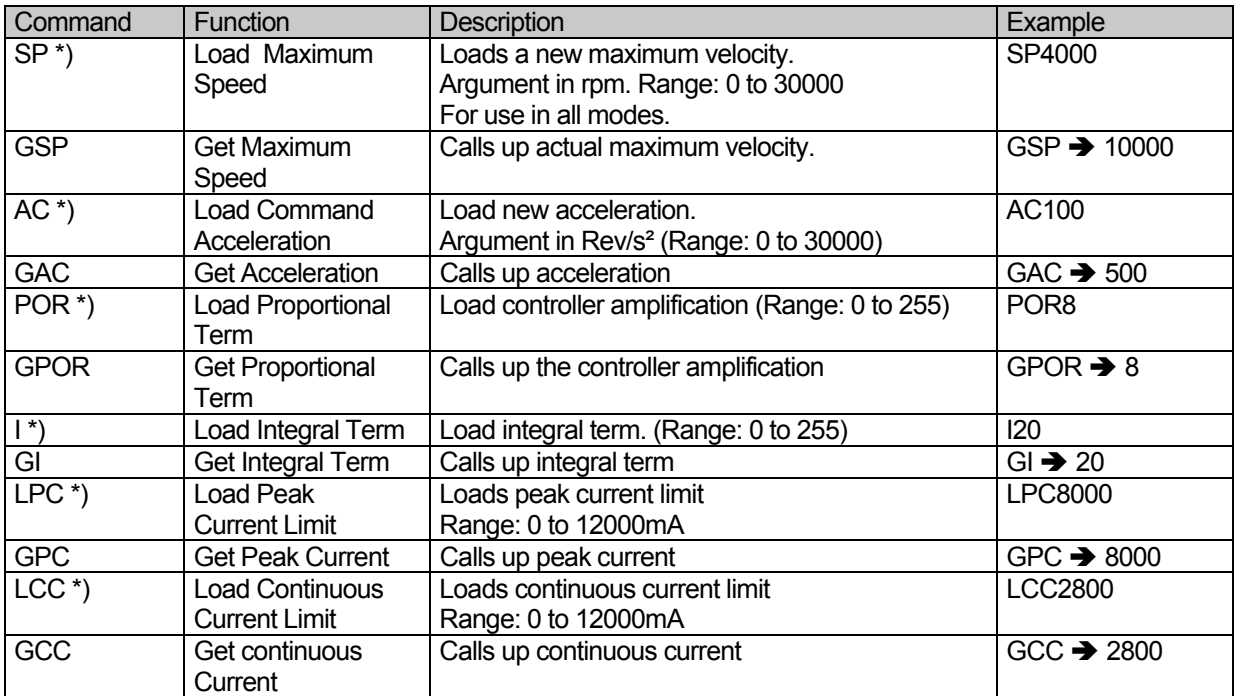

#### **Commands for Additional Modes**

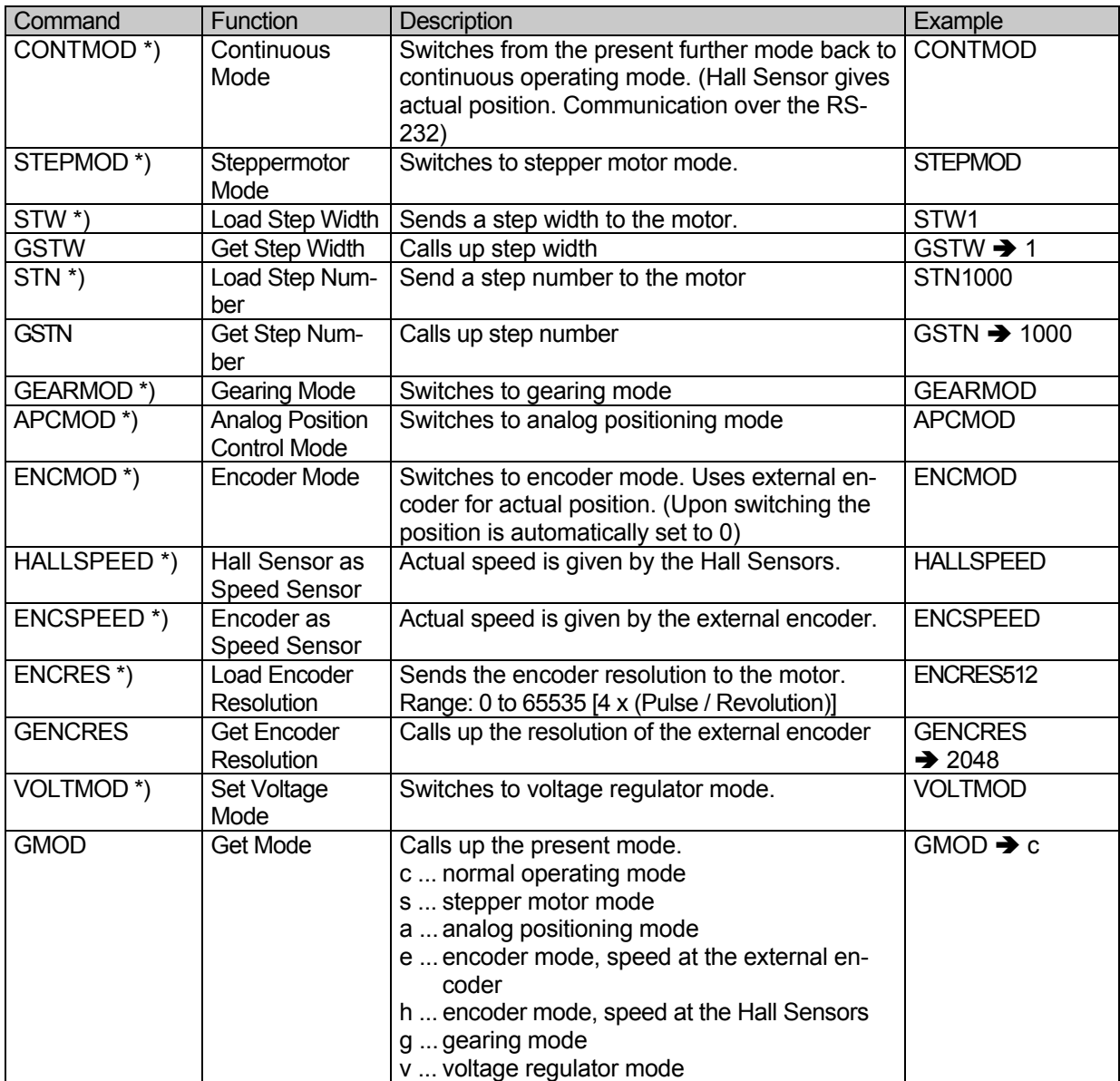

#### **Commands for Configuration of the Error Functions and Error Output**

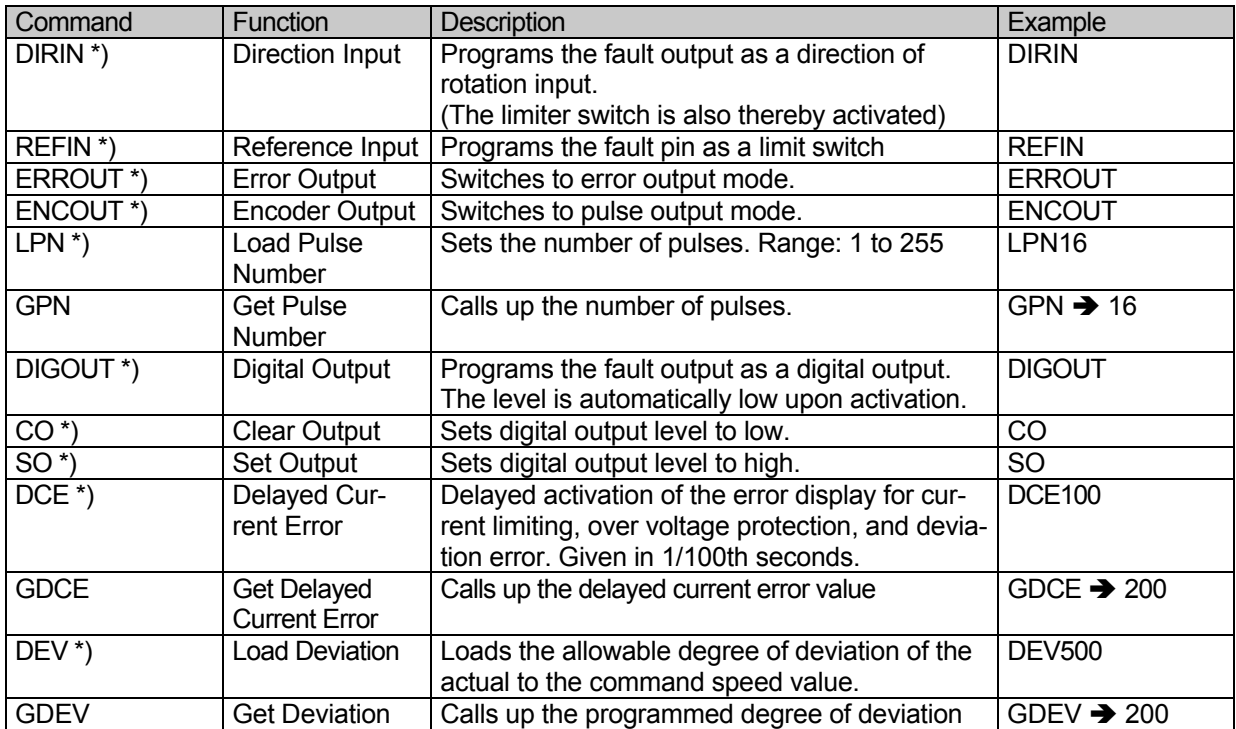

#### **Commands for Programming Sequences**

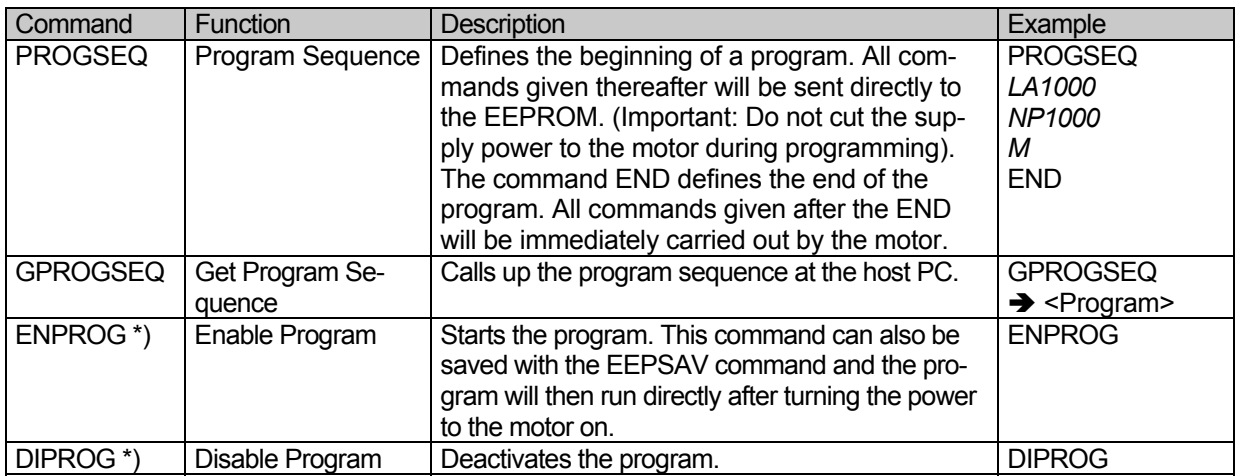

Additional commands for programming sequences can be viewed in the chapter "Saving and Running Programs".

#### **More Request Commands**

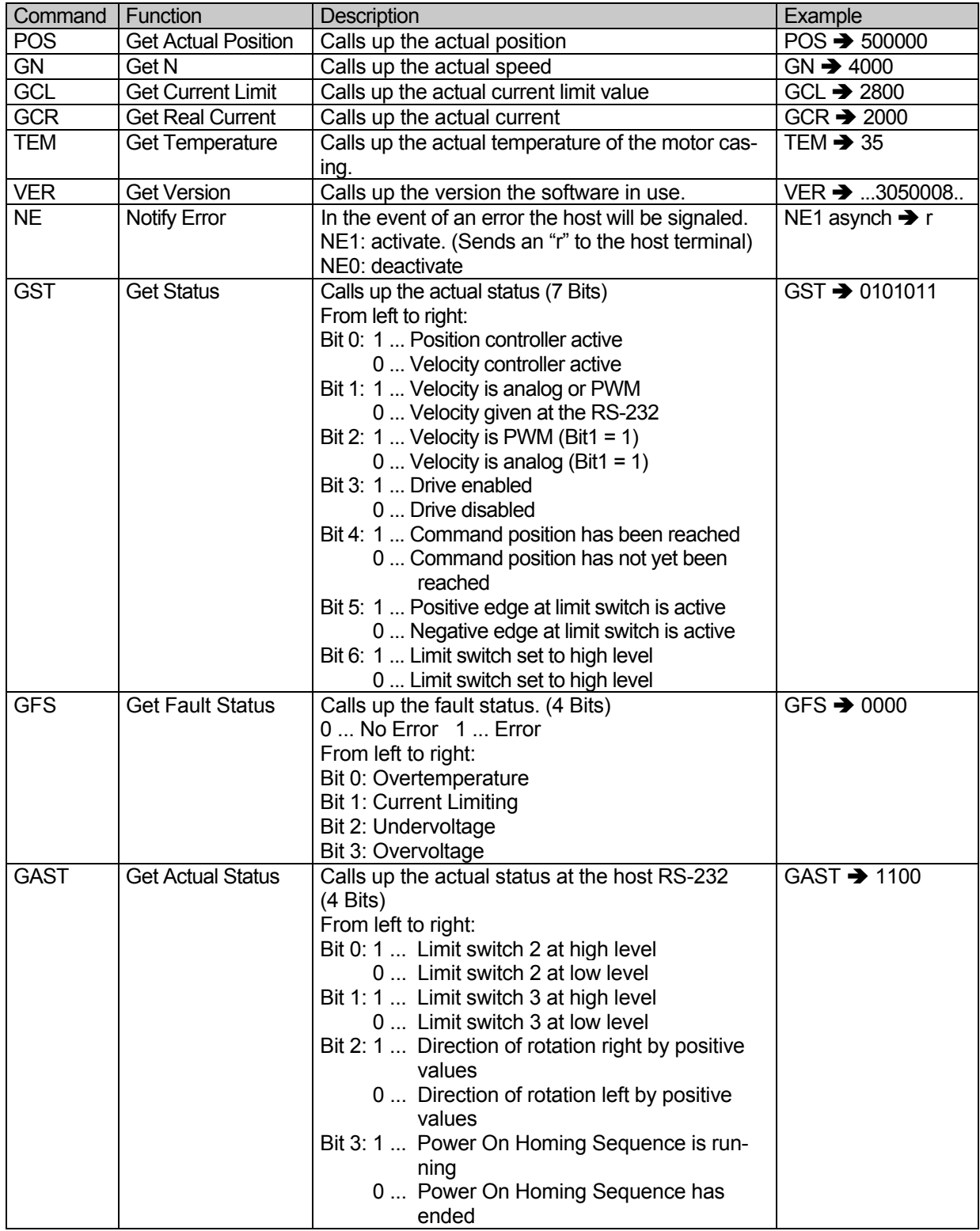

### **Continuation: More Request Commands**

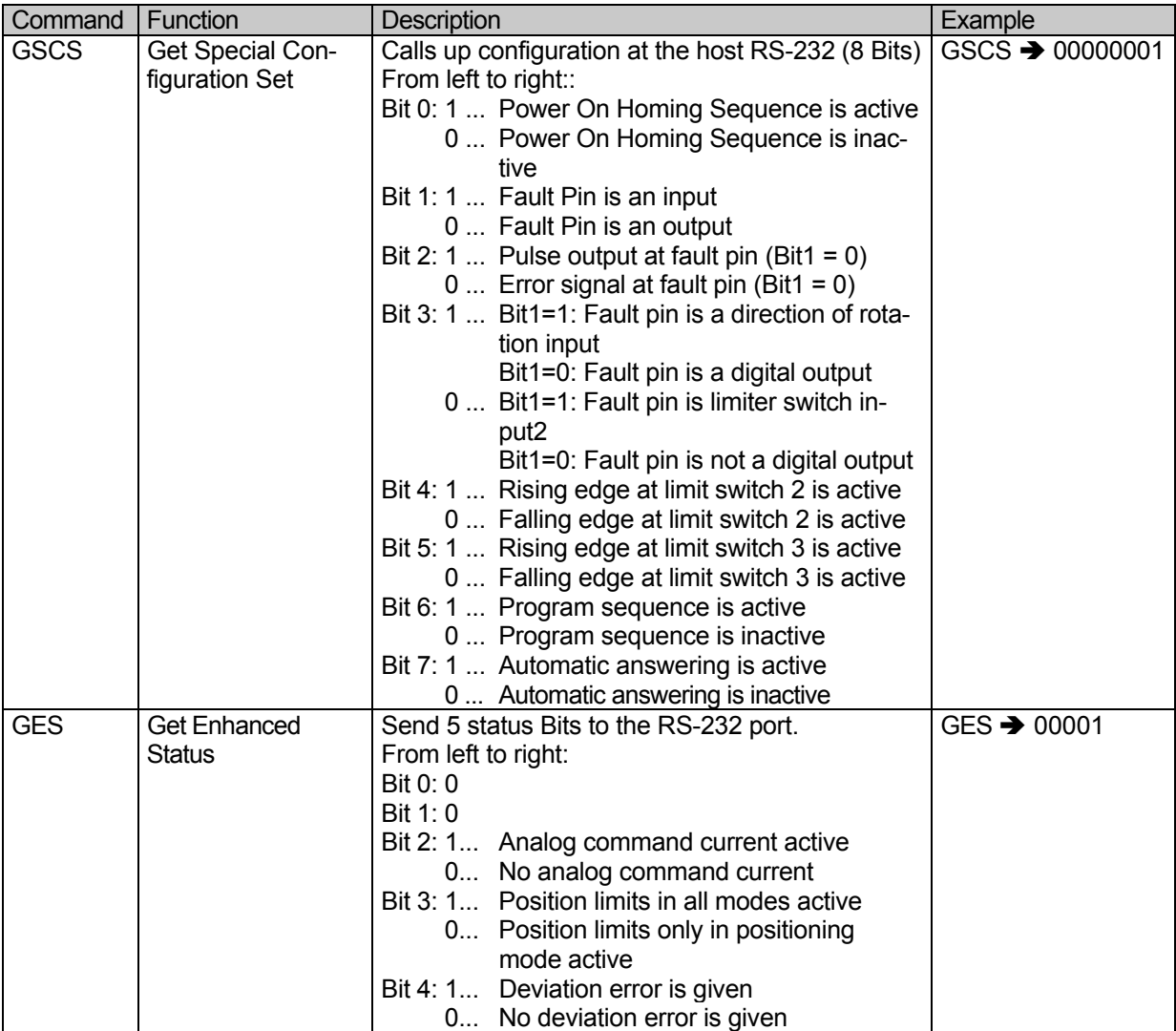

### **Example Configurations and Programs**

The following examples are programmed from the basis of the factory settings.

#### **Velocity Control:**

#### **Command value received as a PWM signal at the analog input.**

Goals:

- Velocity control with a PWM signal at the analog input.
- Limit acceleration to 500 Rev/s<sup>2</sup>
- Set scaling so that a maximum speed of 5000 rpm is possible.
- Set the parameters, proportional term to 30 and the integral term to 15

ASCII Command form:

SOR2 AC500 SP5000 POR30 I15

EEPSAV  $\rightarrow$  Saves configuration in EEPROM

#### **Velocity Control: Command value received at the RS-232 port**

Goals:

- Velocity control at the RS-232 port.
- Two active limiter switches (high level active)cannot be passed.
- Set peak current to 3 A

#### ASCII Command form:

SOR0

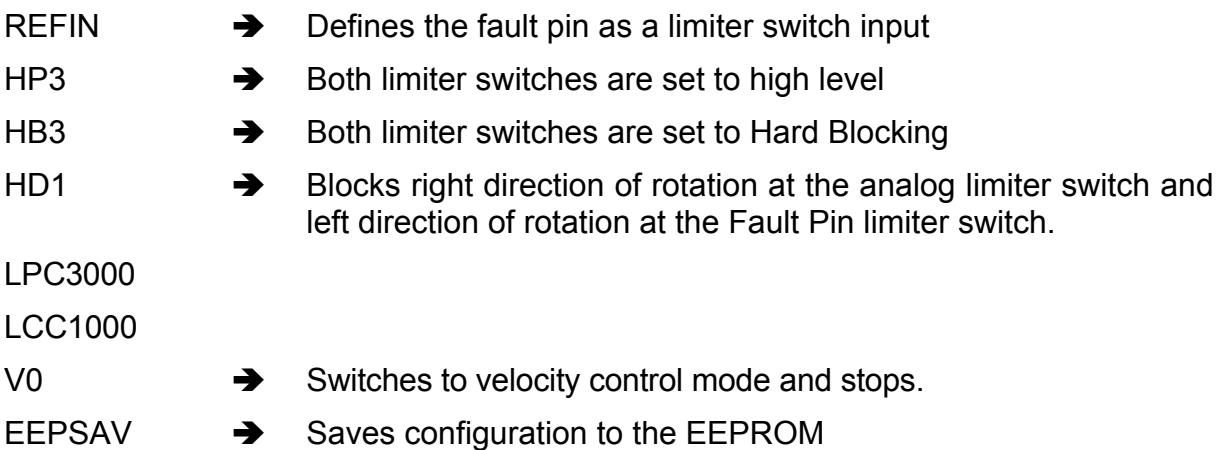

#### **Position Control**

Goals:

- Position control
- Limit acceleration to 300 Rev/s<sup>2</sup>
- Reference point at falling edge
- Controller Parameters: Proportional 25 and integral 8

ASCII Command form:

AC300

HP0

POR25

I8

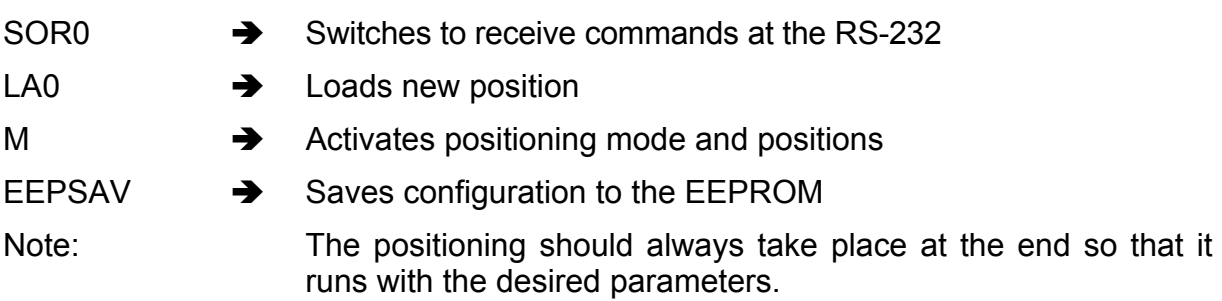

#### **Stepper Motor Mode**

Goals:

- Operation as a stepper motor
- Step Width: 3
- Step Number per Revolution: 557
- Active Power On Homing Sequence with the fault pin as reference input
- Reference point at falling edge
- Homing sequence runs with direction of rotation left and 300 rpm

#### ASCII Command form:

**STEPMOD** 

STW3

STN557

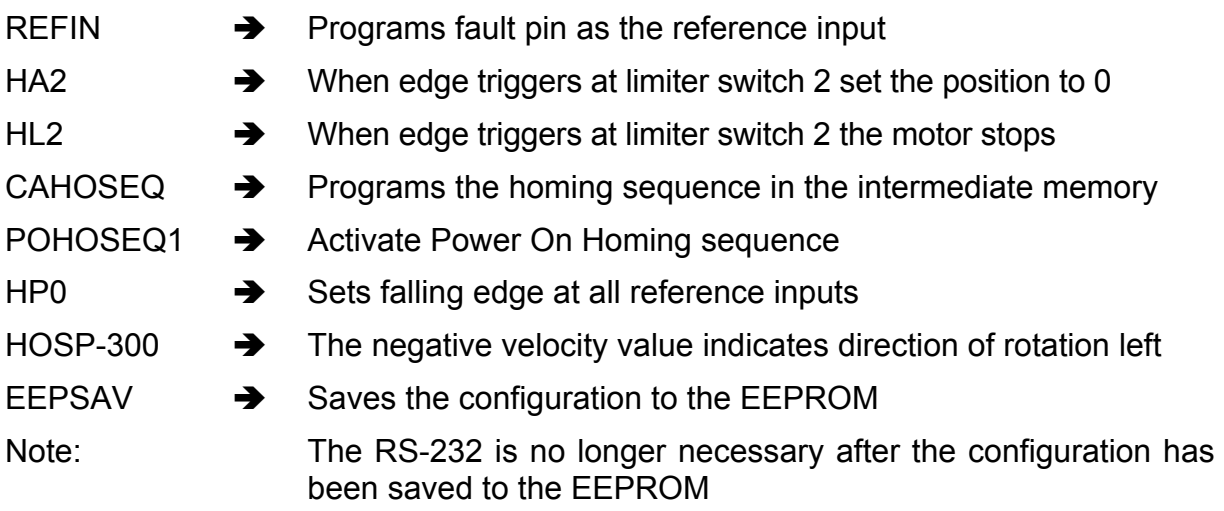

### **Program Sequence:**

#### **Calling up Various Positioning Routines at the RS-232**

This program makes it possible to call up various programs at the RS-232 port:

- Homing: The motor first runs to a limiter switch then to the Hall index zero. This type of homing sequence is repeatable with a high degree of positioning accuracy.
- Sequence 1: Runs to 0 position and stops.
- Sequence 2: The motor attempts to reach a position with very little current limiting. It can be that the motor doesn't reach the given position due to some blocking obstacle. After5 seconds the motor should be stopped.(Further evaluation then takes place in the external computer)
- Sequence 3: The motor runs the following sequence 1000 times: 10 revolutions forward,1 second pause, 5 revolutions backward, than 0.5 second pause.

#### **Configuration:**

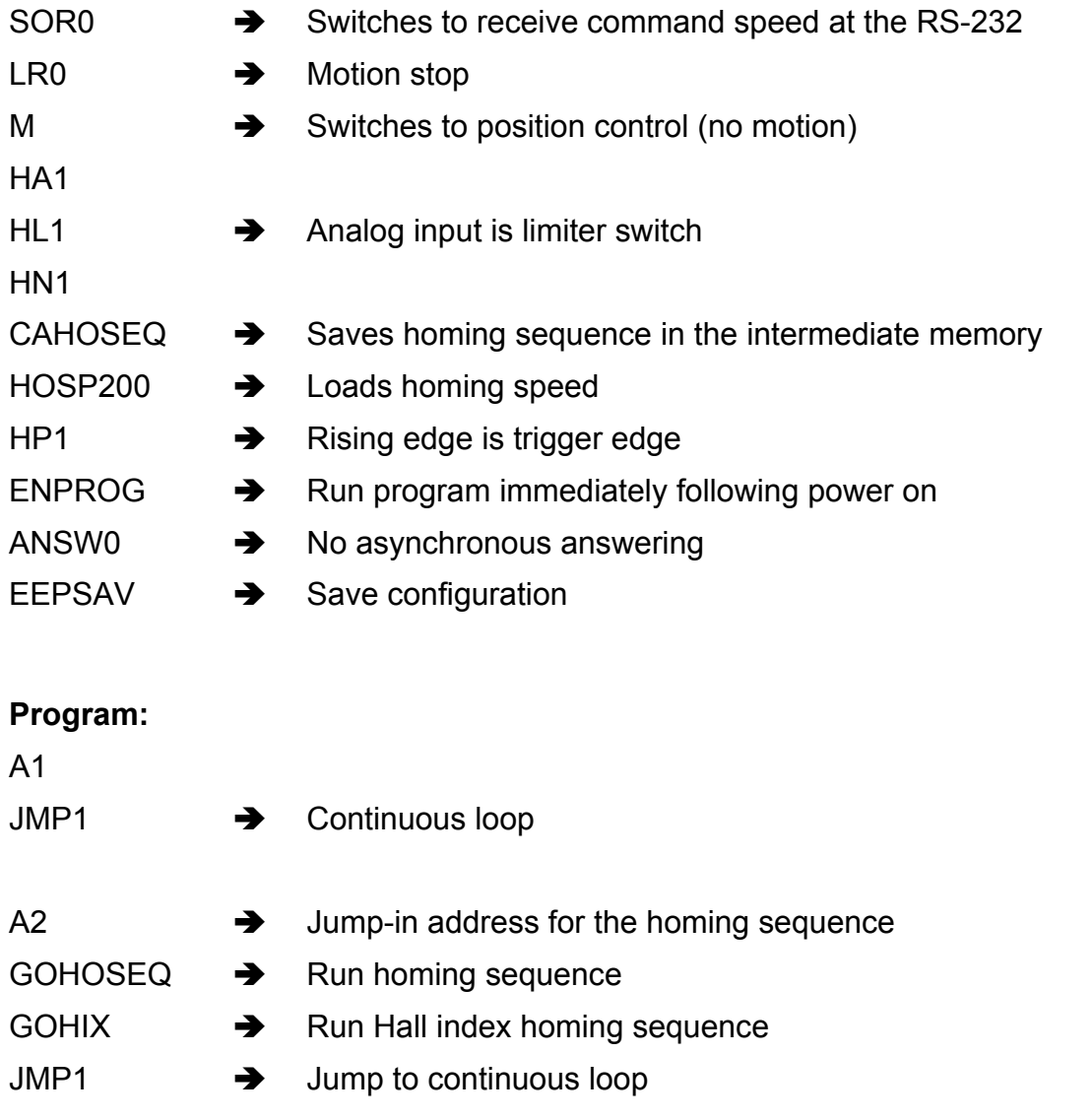

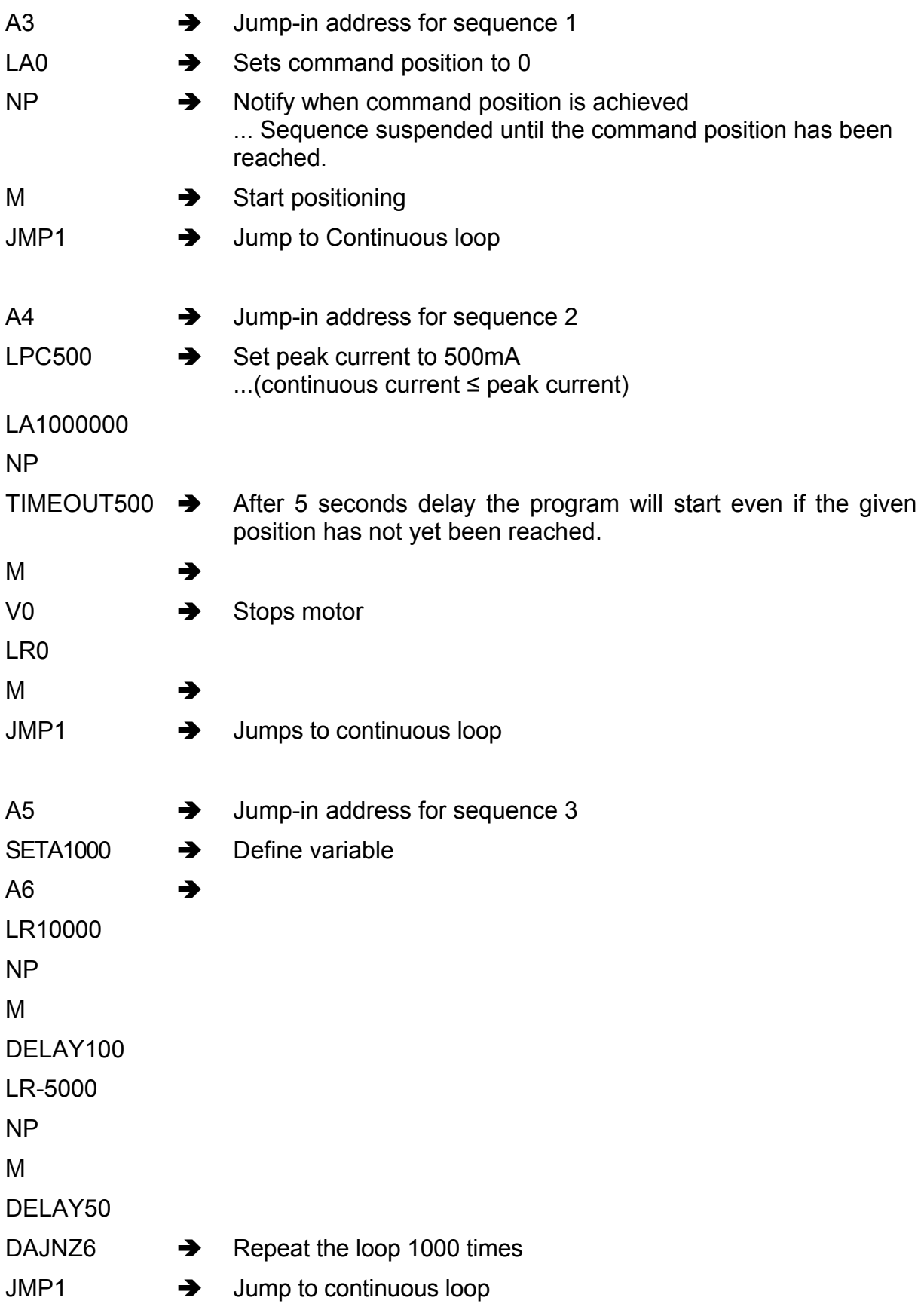

Commentary:

- The homing sequence is called up by sending the JMP2 command from the RS-232. The other routines are called up in a similar manner.
- The NP command without an argument makes sure that the sequence stops at the M command until the command position has been achieved.

#### **Program:**

#### **Sequence Controlled by the Digital Input**

Goals:

- After power on the motor should run first to the limiter switch and then the Hall index zero.
- At a rising edge at the digital input (fault pin has been reprogrammed) the motor will make 5 forward revolutions. (Then stop if the logic level is then low).
- If the logic level is still high after 5 revolutions then the motor should run to position 0.

#### **Configuration:**

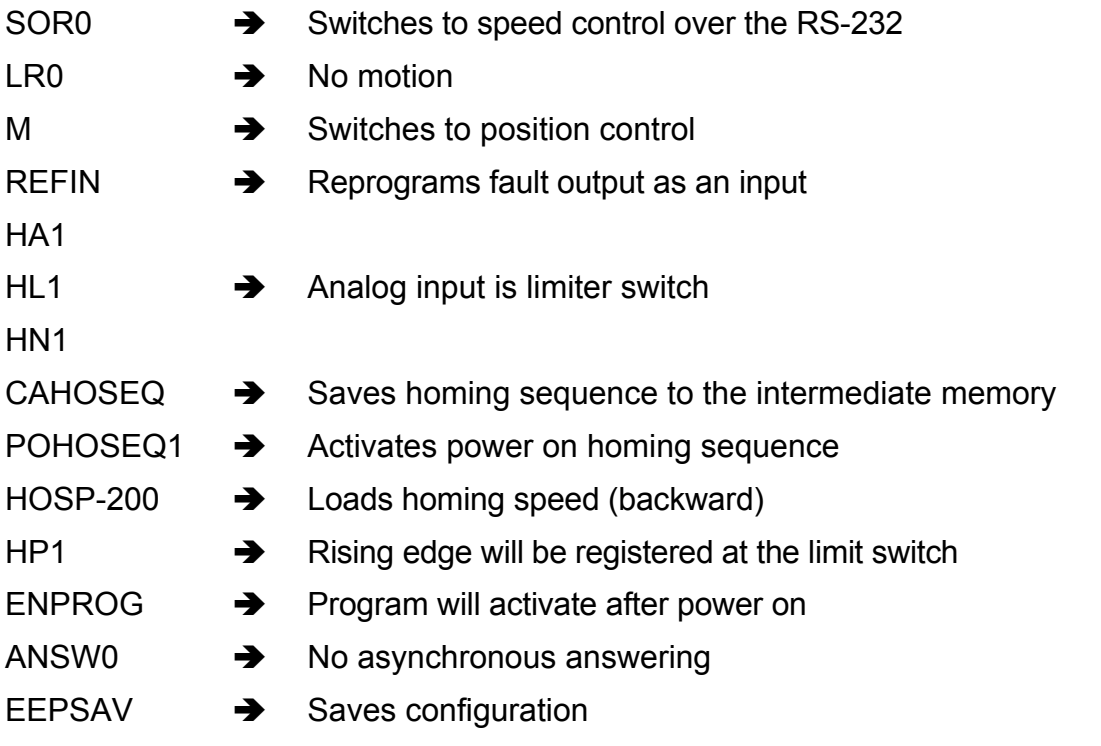

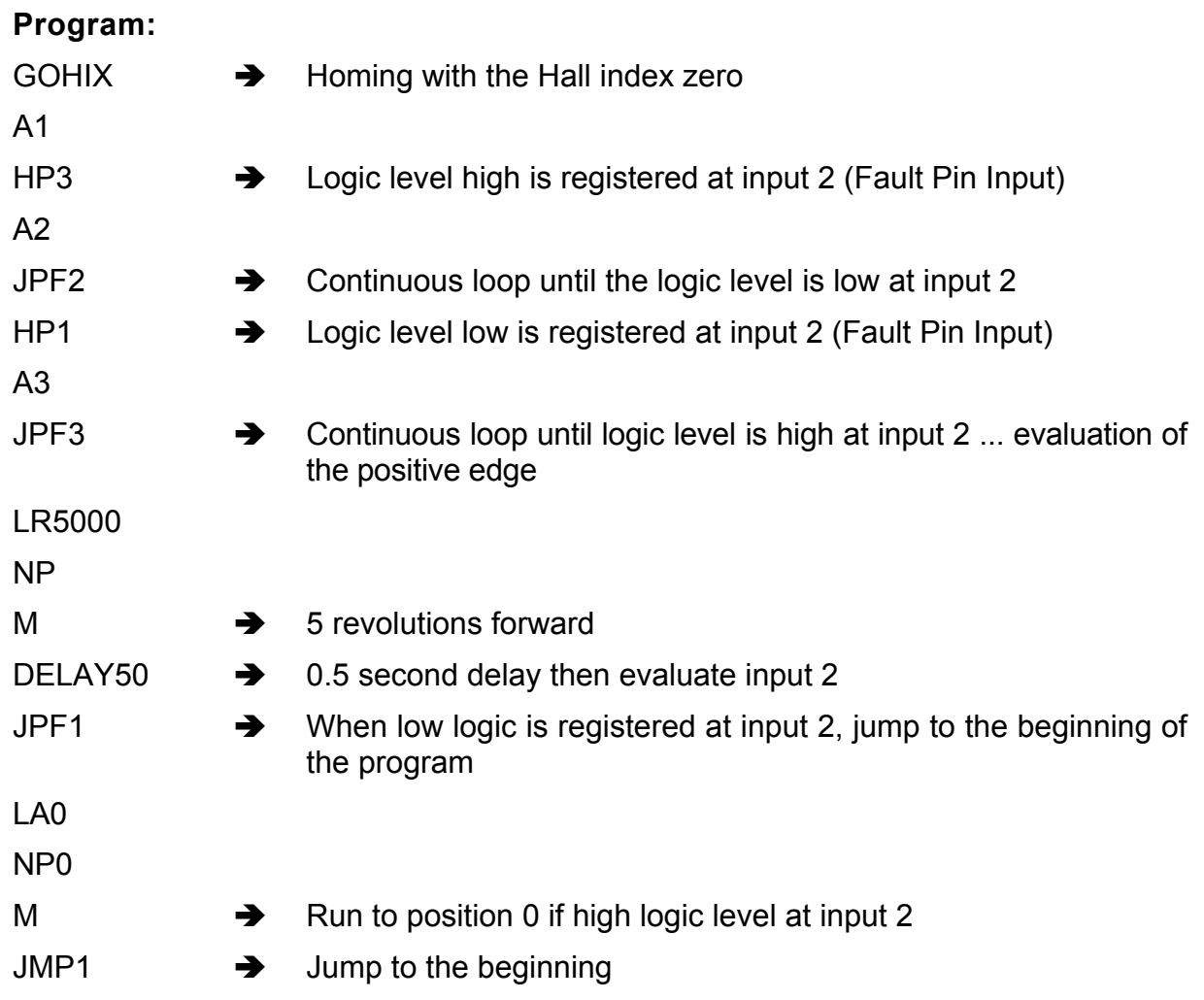

Commentary:

- After programming is complete the RS-232 connection is no longer necessary.
- The program is started with a short pulse at the digital input and interrupted with a long pulse.

### **Factory Configuration**

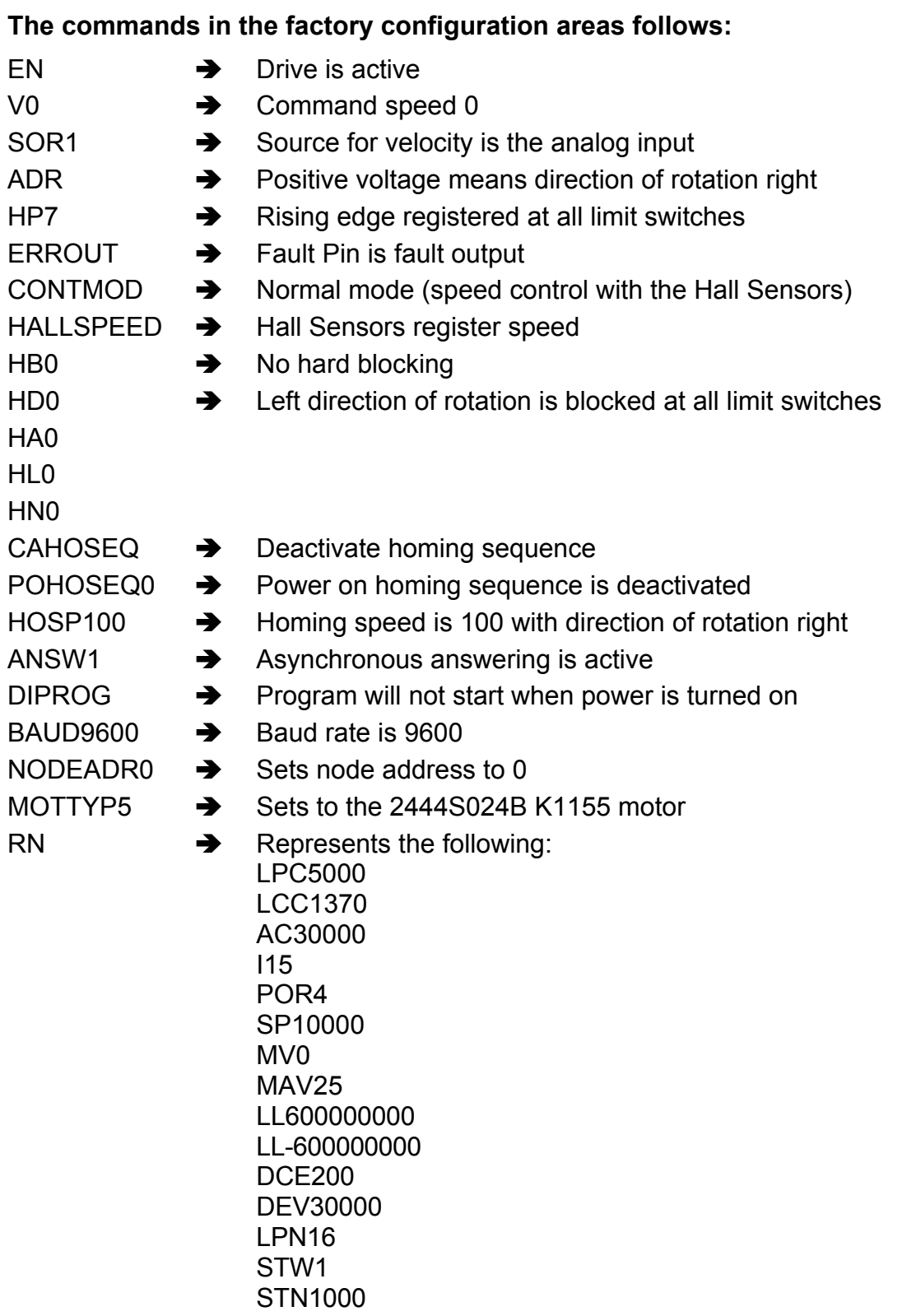

#### ENCRES2048

#### **Commentary:**

The command FCONFIG will restore the factory settings with the exception of the MOTTYP8 (also other parameter values!).

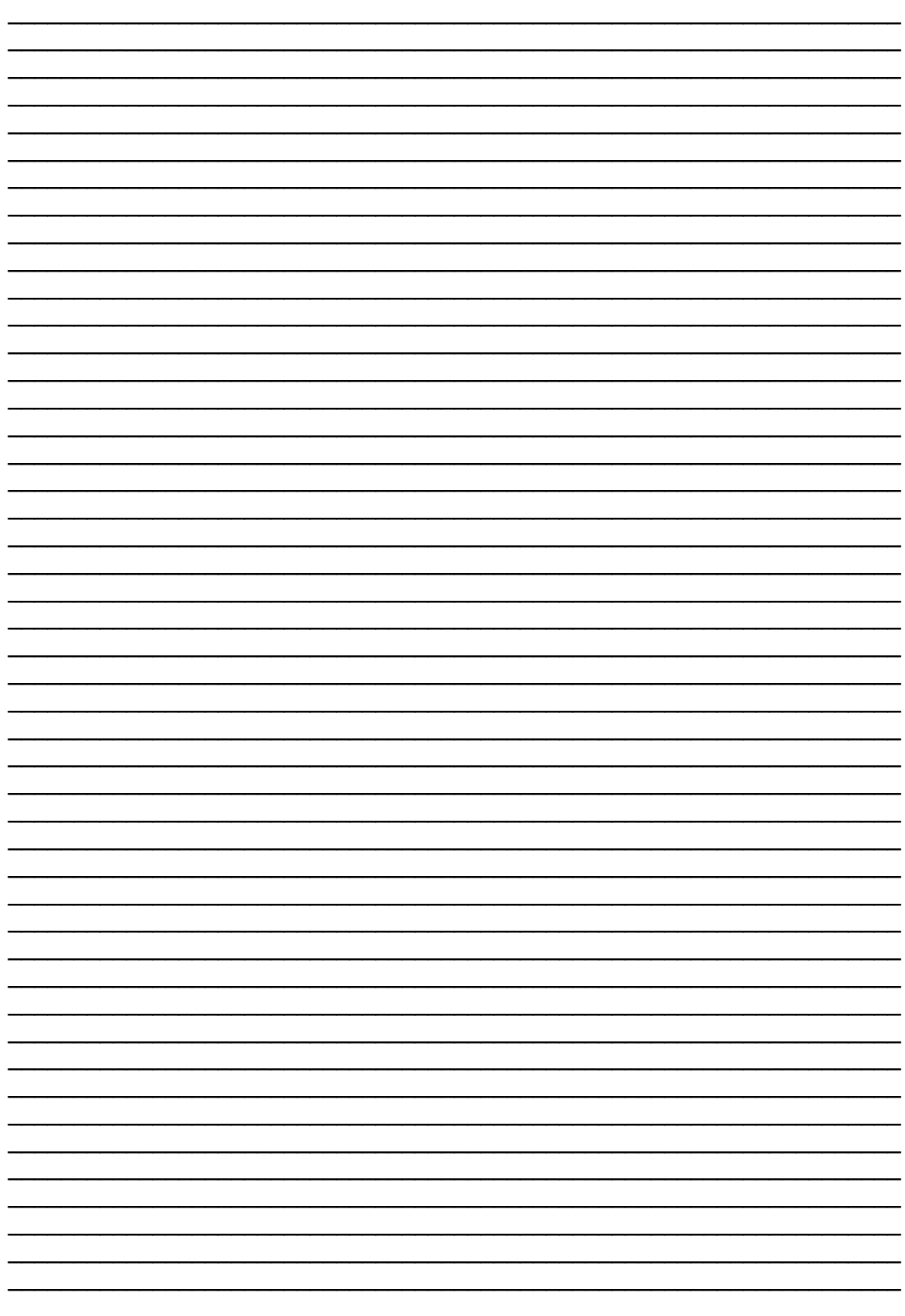

#### Table of index

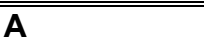

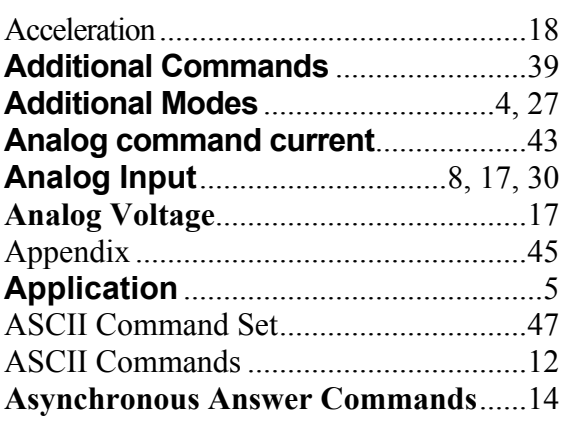

**B**

Baud Rate ................................................14

#### **C**

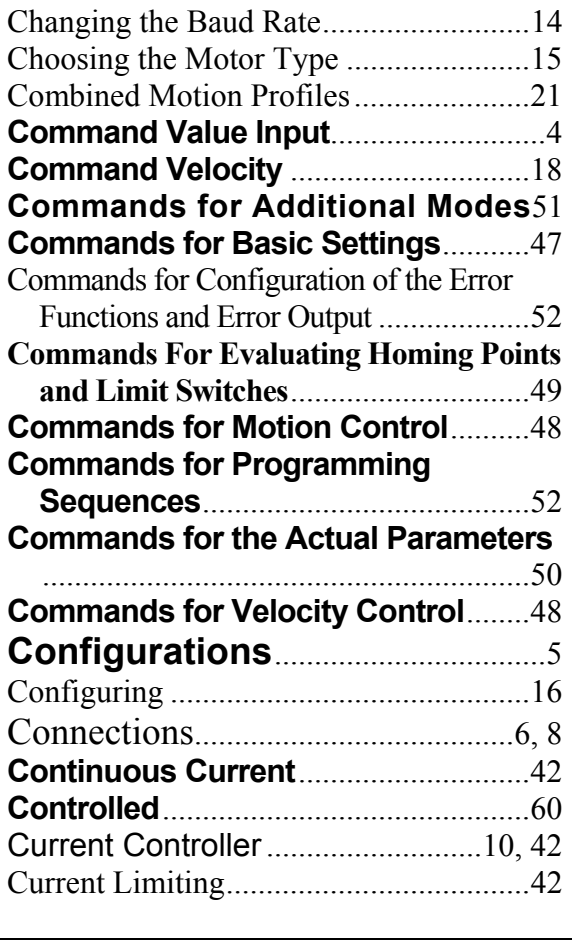

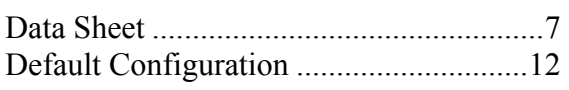

**D**

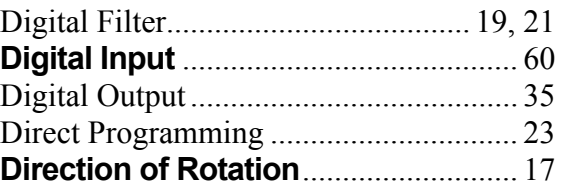

**E**

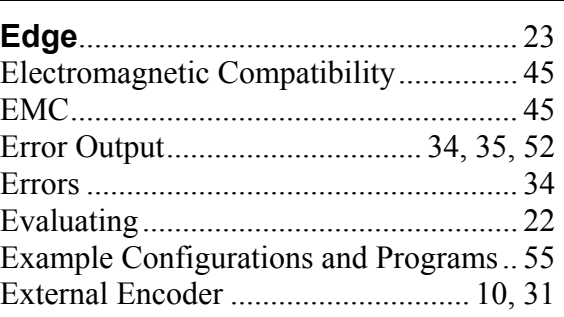

#### **F**

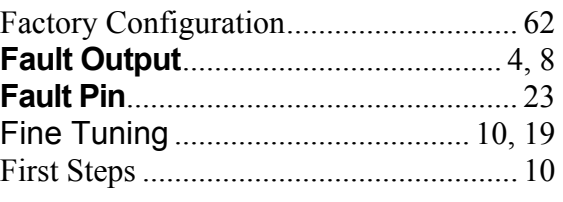

#### **G**

Gearing-Mode......................................... 29

#### **H**

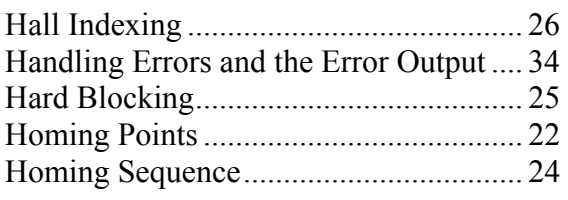

Input Circuit............................................ 11

**I**

**L** Limit Switch ..................................... 22, 23

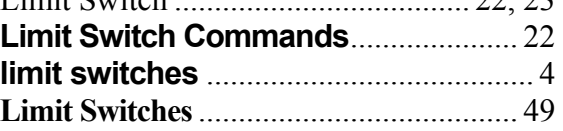

#### **M**

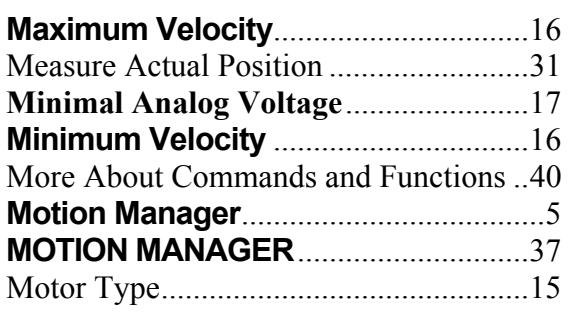

Node Address ..........................................14

**N**

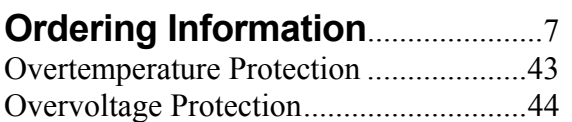

**P**

**O**

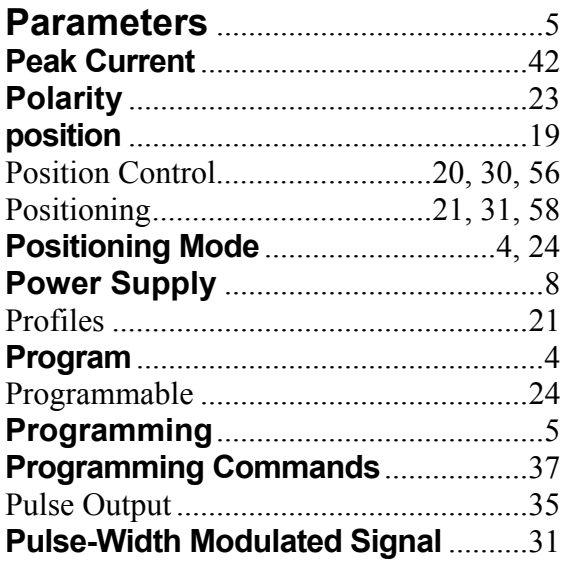

### **R Request Commands** ...................53, 54

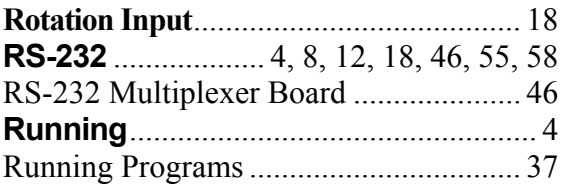

**S**

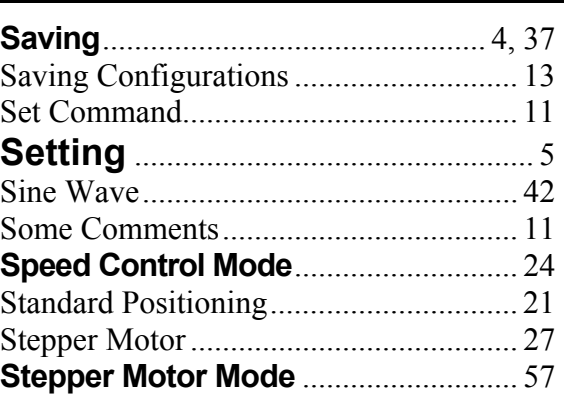

#### **T**

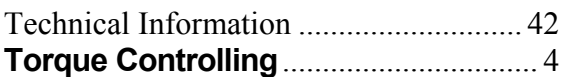

Undervoltage Supervision ...................... 44

**U**

#### **V**

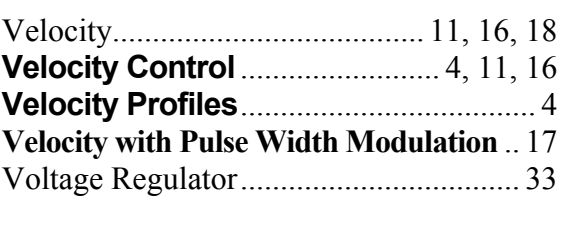

#### **Z**

**zero referencing**..................................... 4